# МИНИСТЕРСТВО ОБРАЗОВАНИЯ И НАУКИ УКРАИНЫ НАЦИОНАЛЬНЫЙ ТЕХНИЧЕСКИЙ УНИВЕРСИТЕТ "ХАРЬКОВСКИЙ ПОЛИТЕХНИЧЕСКИЙ ИНСТИТУТ"

### **МЕТОДИЧЕСКИЕ УКАЗАНИЯ**

к лабораторным работам **«Основы работы и графики в системе MathCAD»** из раздела «Использование программ в среде Windows» дисциплины «Основы программирования и информационных технологий» для студентов направления подготовки 6.050801 «Микро- и наноэлектроника»

Харьков НТУ «ХПИ» 2014

**Методические указания** к лабораторным работам «Основы работы и графики в системе MathCAD» из раздела «Использование программ в среде Windows» дисциплины «Основы программирования и информационных технологий» для студентов направления подготовки 6.050801 «Микро- и наноэлектроника» / Состав.: Е.О. Лукьянов, Р.В. Зайцев, М.В. Кириченко. – Харьков: НТУ «ХПИ», 2014. – 59 с.

Составители: Е.О. Лукьянов Р.В. Зайцев М.В. Кириченко

Рецензент доц. И.В. Федорин

Кафедра физического материаловедения для электроники и гелиоэнергетики

#### **ВВЕДЕНИЕ**

Методические указания к лабораторным работам по разделу «Использование программ в среде Windows» дисциплины «Основы программирования и информационных технологий» касаются двух лабораторных работ: «Основы работы в MathCAD. Математические вычисления, работа с файлами и построение графиков» и «Графика в системе MathCAD».

Универсальная математическая система MathCAD является одной из лучших систем для научно-технических вычислений. В среде Mathcad доступны более сотни операторов и логических функций, предназначенных для численного и символьного решения технических проблем различной сложности. Она имеет мощные средства для реализации численных метолов расчета, возможность выполнения многих операций символьной математики. Исходные данные и результаты вычислений представляются в естественном математическом виде.

Mathcad содержит:

- обширную библиотеку встроенных математических функций;
- инструменты построения графиков различных типов;
- средства создания текстовых комментариев и оформления отчетов;
- конструкции, полобные программным конструкциям языков программирования, позволяющие писать программы для решения задач, которые невозможно или очень сложно решить стандартными инструментами пакета:
- удобно организованную интерактивную систему получения справки и оперативной подсказки.

Программные средства такого рода называют универсальными математическими пакетами, системами или средами. Как в электронных таблицах, любое изменение содержимого рабочего документа MathCAD вызывает обновление всех зависимых результатов и перерисовку графиков. Объединяя в одном рабочем листе текст, графику и математические выкладки, Mathcad облегчает понимание самых сложных технических вычислений.

#### ЛАБОРАТОРНАЯ РОБОТА 1

### **ОСНОВЫ РАБОТЫ В MathCAD. МАТЕМАТИЧЕСКИЕ ВЫЧИСЛЕНИЯ, РАБОТА С ФАЙЛАМИ И ПОСТРОЕНИЕ ГРАФИКОВ**

Цель работы – Научиться работать с программой MathCAD. Выучить назначение отдельных пунктов меню, панелей инструментов и элементов. Научиться проводить математические вычисления и представлять полученные результаты в графической форме с помощью программы  $MathCAD$ 

#### **1.1 Общие сведения**

### **1.1.1 Работа с областями MathCAD**

1.1.1.1 Области в MathCAD

Каждое уравнение MathCAD, текстовый параграф, и график на рабочем листе (worksheet) - отдельный объект называемый *областью*. Вы можете *выделить* отдельную область, нажимая на математический объект или текст в вашем рабочем листе. Тогда выделенная область появляется с тонким прямоугольником вокруг этого объекта. Если Вы перемещаете ваш курсор на одну из граней выделенной области, заметьте, как ваш курсор изменяется на маленькую руку - что позволяет Вам *перемещать* область. Обратите внимание, что, если Вы нажимаете в математической области, Вы будете видеть синие линии выбора под содержимым выбранной в настоящее время области. Если Вы выделяете текстовую область, будут видны черные блоки в каждом углу и середине каждой линии. Эти блоки позволяют изменять размеры текстовых областей на вашем рабочем листе (worksheet).

1.1.1.2 Перемещение областей

Вы можете также *с помощью мыши выделить(drag-select)* много областей одновременно, чтобы перемещать их на экране по своему усмотрению. Чтобы перемещать области в вашем worksheet нужно:

- Щелкнуть в пустой области, чтобы установить красный crosshair курсор в ваш worksheet, а затем требуемые области *drag-select*, так что они появляются в выделенными штриховой линией в выбранных блоках.
- Перемещайте курсор мыши внутри одного из блоков. Заметьте, что он становится маленькой черной рукой.
- Удерживайте кнопку мыши и перетаскивайте курсор мыши. Все выбранные области будут при этом двигаться.

Как только Вы разместили области в нужном месте, отпустите кнопку мыши и щелкните на пустой части экрана, чтобы снять выделение областей.

*Подсказка*: Если нужно выделить группу областей, и снять выделение одной из них, то удерживая [**Shift**] выполните [**Click**] на отдельных областях, или используйте [**Shift**] [**Click**], чтобы выбрать области одну за другой.

Другой способ увидеть области в вашем **worksheet** состоит в том, чтобы выбрать **Regions** в меню **View**. Границы области будут подсвечены контрастирующим фоном.

1.1.1.3 Удаление и Вставка Областей

Вы можете также легко удалять выбранные области. Выберите математические области в подчеркнутых штриховой линией блоках линии, и выберите **Cut** в меню **Edit**. Теперь щелчок в пустом месте и выбираете **Paste** в меню **Edit**, чтобы восстановить уравнения. Это может быть полезно, если Вы удаляете кое-что случайно. Используя эту методику, Вы можете выбирать много областей сразу и удалять их. И, если Вы делаете ошибку, Вы можете легко вернуть области, если Вы вставляете их прежде, чем Вы **Вырезали** кое-что еще.

1.1.1.4 Выравнивание Областей

Вы можете выравнивать многие области вдоль или поперек страницы, используя команду **Align Regions** в меню **Format**. **Линейка документа**, доступная в меню **View** позволяет Вам устанавливать позиции табуляции и рекомендации выравнивания на странице.

### **1.1.2 Ввод данных**

1.1.2.1 Ввод текста

Чтобы создавать текстовую область, [Click] в пустой области экрана, чтобы установить красный **crosshair** курсор, и напечатайте двойную кавычку **["]**. Вы можете также начать набирать текст, и как только Вы напечатаете пробел, MathCAD конвертирует напечатанное из математической области в текстовую область.

Теперь Вы можете напечатать то, что Вы хотите, также, как в текстовом процессоре. Заметьте, что с ростом текстовой области растет и черный блок вокруг напечатанного текста. Как только сделан щелчок вне текстовой области, можно ввести другую текстовую область или математическое выражение. Черный блок появляется только вокруг активной области.

Меню **Format** MathCAD позволяет Вам выбирать шрифты, размеры шрифта (пункты), отступы и другие опции. Меню **Edit** включает стандарт **WORDPROCESSING:** опции типа **Copy(Копировать), Cut(Вырезать)** и **Paste(Вставить)** также как **Find(Найти), Replace(Заменять)**, и **Check Spelling (Проверка грамматики).** Большинство этих функций доступно из панели «Форматирование».

По умолчанию, текстовые области перекрывают другие области, которые следуют за активной, поскольку Вы можете вводить большее количество материала. Если желательно, чтобы области, следующие за текстовой, перемещались вниз, как в текстовом процессоре, нужно действовать следующим образом:

- Щелчок в текстовой области и выбираете **Properties** в меню  $1<sup>1</sup>$ Format
- 2. Щелчок на вкладке "Text" и выбор "Push regions down as you type (Перемещать области вниз при печати.)"

Стили MathCAD и шаблоны позволяют облегчить создание и форматирование новых документов.

1.1.2.2 Определение переменных

Можно определить переменную, которую можно использовать в последующих вычислениях. Для этого установите красный crosshair в пустое место и напечатайте:

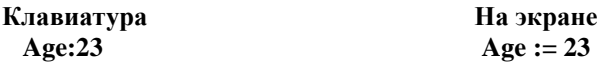

Когда набирается двоеточие (клавиша [:]) или нажимается кнопка

 $:=$ оператора присваивания на панели Calculator, MathCAD отображает  $:$  =. Оператор присваивания (двоеточие равняется) в MathCAD используется для определений переменных.

Чтобы увидеть значение той или иной переменной напечатайте её имя и поставьте после него знак =. На экране появится после знака равенства значение переменной, которое она имеет в настоящий момент.

1.1.2.3 Определение диапазона переменных

Назначение диапазона значений переменной в MathCAD выполняется просто. Например, чтобы создать переменную х, которая принимает последовательно значения целых чисел от 0 до 10, установите красный crosshair в свободном месте, и печатайте

#### $X:0:10$

После щелчка вне выражения, Вы должны видеть

#### $x := 0.10$

Заметьте, что, когда Вы напечатаете символ точки с запятой [;], на экране отображаются две точки (...) окруженные placeholders (... коместа, которые должны быть заполнены числами или именами переменных). Это – оператор диапазона значений переменной MathCAD. Другой путь поместить оператор переменной диапазона в ваш worksheet -

кнопка Range Variable n., на инструментальной панели Calculator.

Вы можете теперь использовать переменную диапазона так, если бы это была любая другая переменная. Заметьте, что MathCAD создает таблицу вывода - вертикальный ряд блоков, которые содержат числа - когда Вы напечатаете [=] после выражения, включающего переменную с лиапазоном значений.

Если Вы хотите, чтобы ваш диапазон прирашения отличался бы от 1 (значение по умолчанию), введите следующее значение в диапазон после первого. Например, чтобы создать переменную диапазона х, который идет от 1 до 10 с приращением 0.1, напечатайте:

#### $x:1,1.1;10$  $x: = 1,1.1..10$ См. на экране

Заметьте, что Вы напечатали запятую перед вторым значением в лиапазоне, и затем Вы напечатали точку с запятой [:] после второго значения. Вот - некоторые другие примеры, набора на клавиатуре и их отображение на экране:

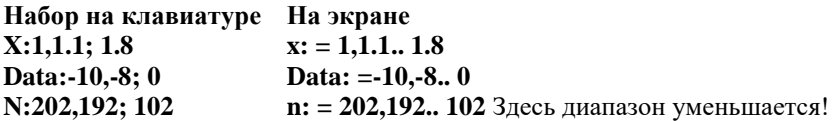

1.1.2.4 Определение функций

Синтаксис, используемый чтобы определить функцию в MathCAD, тот же. Например, установите красный crosshair в пустую область и напечатайте<sup>.</sup>

$$
f(x):x^2
$$
 На экране появится:  $f(x):=x^2$ 

Заметьте, чтобы определить функцию оператор присваивания используется также, как он используется, чтобы определить переменные в MathCAD.

Как только Вы определили функцию  $f(x)$ , Вы можете использовать ее по своему усмотрению:

Подстановка числового значения как параметра f(x).

$$
f(10)=100
$$

Определение переменную и подстановка ее как параметра в f(x).

$$
x: = 3 \qquad f(x) = 9
$$

Определение диапазона переменной и подстановка ее как параметра в f(x), чтобы получить таблицу значений.

$$
a: = 0...3
$$
  $f(a) =$ 

Можно определить другую функцию с помощью функции f:

$$
g(y) := f(y) + 6
$$

Помимо определения функции, использующей алгебраические выражения, построенные с помощью клавиатуры или математических инструментальных панелей, можно в выражение включать любую из сотен встроенных функций MathCAD.

Чтобы увидеть список встроенных функций наряду с их краткими описаниями, выберите Function в меню Insert. Диалоговое окно Insert Function позволяет Вам вставлять имя функции непосредственно в placeholder математического выражения.

Вы можете также напечатать имя любой встроенной функции непосредственно с клавиатуры.

1.1.2.5 Формирование математических выражений

Щелкните мышью в пустом месте, чтобы появился красный crosshair курсор. Теперь напечатайте:

 $1 +$  $1 + \blacksquare$ На экране:

После того, как Вы напечатаете +, появится маленький черный блок, разграниченный синими линиями редактирования. В MathCAD этот черный блок называется *placeholder*. Продолжаете печатать и независимо оттого, что Вы напечатаете, это будет появляться в *placeholder*. Например, напечатайте 2 в placeholder, затем нажмите, равняется (=), чтобы увидеть результат.

Основные операторы перечислены ниже, наряду с их клавишами и эквивалентными кнопками инструментальной панели «Калькулятор»  $\blacksquare$ 

Математические выражения в worksheet MathCAD'а появляются в знакомом математическом представлении - умножение как поднятая точка, деление с полосой деления, степени в поднятой позиции, и так далее.

| Операции             | Нажатие клавиши | Пример      | Кнопки     |
|----------------------|-----------------|-------------|------------|
| Сложение             |                 | $2 + 2 = 4$ |            |
| Вычитание            |                 | $2 - 2 = 0$ |            |
| Умножение            | ∗               | $2 * 2 = 4$ | $\times$   |
| lеление              |                 | $2/4=0.5$   |            |
| Возведение в степень |                 |             | $\times^r$ |

Инструментальная панель Калькупятора

Установите красный crosshair и напечатайте следующее (Обратите особое внимание на то, что случается, когда Вы нажимаете пробел):

### Нажатие клавиш

На экране

 $f(x):x+6[\Pi p \cdot \delta e \cdot \pi]*(x \wedge 3[\Pi p \cdot \delta e \cdot \pi]-1)$ 

Первый раз, когда Вы нажимали [Пробел], Вы выбрали Х+6 синими линиями редактирования. Когда Вы напечатали знак умножения, Вы умножили это полное выражение на выражение, которое следовало затем. Если бы Вы не нажали [Пробел] первый раз, Вы увидели бы  $f(x) := x +$  $6 \cdot x^3 - 1$ , что является другим выражением.

Когда Вы нажимали **Пробел**, второй раз, х<sup>3</sup> был выбран синими линиями редактирования. Поэтому, когда Вы напечатали -1, Вы выполняли вычитание из х<sup>3</sup>. Сравните то, что получается если Вы напечатаете:

 $f(x):x+6*(x^3-1)$ Вы должны увидеть это:  $f(x) = x + 6 \cdot (x^{3-1})$ 

Оператор возведения в степень называется липким оператором, потому что вводимые символы «придерживаются» показателя степени, пока Вы не вернетесь синими линиями редактирования обратно к опорной линии, нажимая [Пробел]. Эта «неподвижность» относится к степеням, квадратным корням, индексам, и делению.

Вы можете также использовать клавиши курсора, чтобы перемещать курсор (точку ввода) в уравнении или выбирать различные части уравнения, которые Вы хотели бы редактировать.

1.1.2.6 Определение векторов и матриц

MathCAD имеет много мощных возможностей и функций для работы с массивами чисел, типа векторов и матриц. Создание вектора или матрицы в MathCAD заключается в выборе измерений массива и заполнении placeholders (знакомест).

Например, чтобы создать вектор у аналогичный приведенному ниже, установите красный crosshair в некоторое свободное пространство и

Напечатайте v:

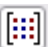

- Нажмите [Ctrl] М, или нажмите кнопку [[:::]] на панели инструментов, или выберите пункт Matrix в меню Insert.
- Заполните соответствующие количества строк и столбцов. Например,  $\blacksquare$ вводимый вектор имеет 3 строки и 1 столбец.
- Щелчок на Вставке или ОК.
- Заполните placeholders соответствующими значениями. Используйте  $\blacksquare$ [Вкладка([позиция табуляции]), чтобы двигаться от placeholder к placeholder внутри вектора, или щелчок на соответствующем placeholder, чтобы выбрать его.

$$
v := \begin{pmatrix} 3.3 \\ -1.2 \\ 8 \end{pmatrix}
$$

Чтобы обращаться к отдельному элементу вектора, используйте нижний индекс, который создается, при вводе левой квадратной скобки ([), или, используя кнопку  $\frac{X_n}{n}$  в инструментальной панели **Calculator**. По умолчанию первый элемент имеет индекс 0:

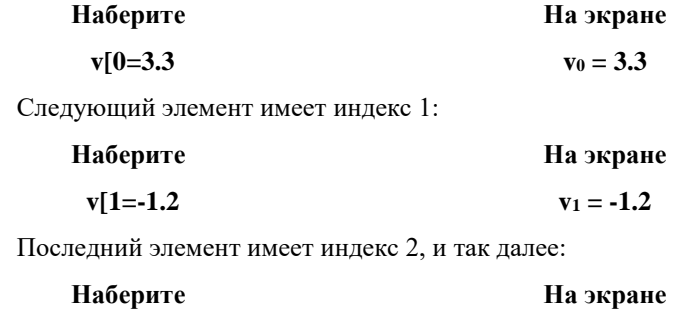

 $v[2=8]$ 

Для удобства, Вы можете определять индекс как переменную диапазона, чтобы обратиться ко всем элементам сразу:

 $v_2 = 8$ 

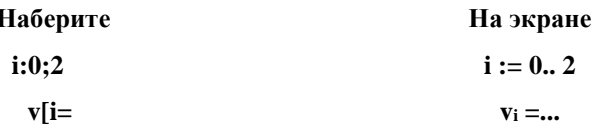

Важно понять, что индекс вектора всегда будет в MathCAD диапазоном последовательных целых чисел, начинающемся с 0. Любые значения, не определенные Вами будут определены MathCAD'ом равными 0. Например, рассмотрите:

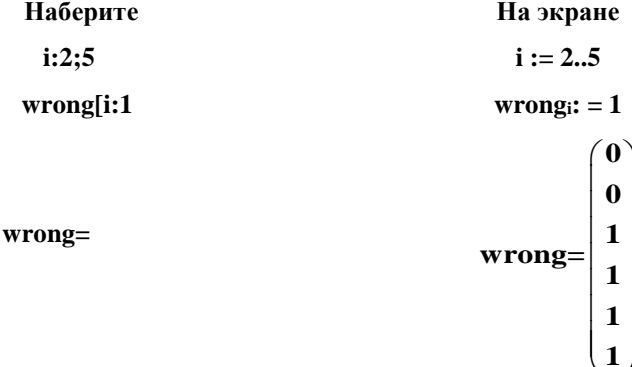

Можно было бы ожидать, что вектор wrong будет иметь четыре элемента (2-ой, 3-ий, 4-ый и 5-ый). Однако, видно, что он имеет шесть элементов. Это потому, что внутренне MathCAD все еще сохраняет след 0-ых и 1-ых элементов. И потому что они не были определены, MathCAD присвоил им значение 0.

Полезно использовать векторные элементы как параметры функний.

Например, мы будем использовать переменные и функцию, определенную ниже:

**b** := 5 **a** := 2 
$$
f(v) := \frac{\sqrt{v}}{9 \times b^2} \times v + a
$$

Теперь определим вектор, и будем использовать его элементы как параметр функции:

$$
v := \begin{pmatrix} 1 \\ -2 \\ 3 \end{pmatrix} \qquad \qquad i := 0..2 \qquad \qquad f(v_i) = \begin{pmatrix} 2.004 \\ 2 - 0.13i \\ 2.023 \end{pmatrix}
$$

Вы можете также использовать векторы как параметры функций. Например:

> Наберите На экране  $f(x):[Ctrl]4x$  $f(x) := \sum x$

Здесь использовался векторный оператор суммирования, который является также доступным благодаря кнопке  $\Sigma$ <sup>U</sup> на инструментальной панели Vector и Matrix.

$$
\mathbf{f}\left(\mathbf{v}\right)=2
$$

Большинство векторных и матричных операторов может быть найдено в инструментальной панели Vector и Matrix, в таблице - перечень нескольких основных.

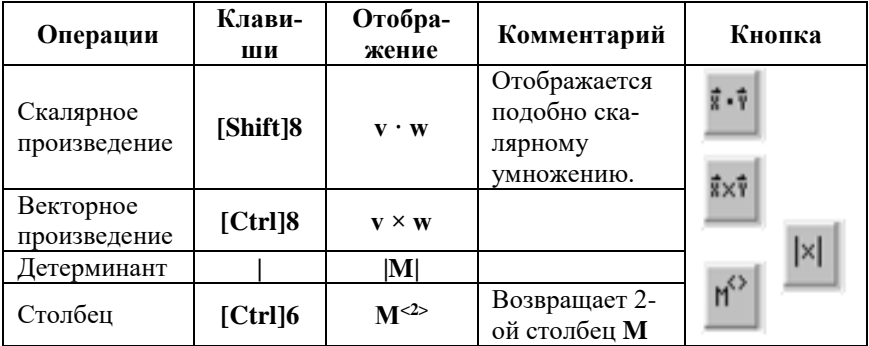

MathCAD имеет широкое разнообразие встроенных функций для работы с векторами и матрицами.

### 1.1.3 Создание и использование графиков

1.1.3.1 Графики выражений

MathCAD позволяет легко создавать х-у графики выражений. Наберите выражение, которое зависит от одной переменной, например,

 $\sin(x)$ , и затем щелкните на кнопке x-y Plot  $\mathbb{K}$  в панели инструментов **Graph**, или выберите Graph  $\Rightarrow$  x-y Plot из меню Insert, или нажмите  $@$ . Затем нажмите [Enter]

Вводимое выражение даже не обязано быть функцией х. Пробуйте ввести  $\mathbf{v}^2$ Spacebar]-3\* $\mathbf{v}$ , а затем ключ  $(a)$ . MathCAD определит разумный лиапазон значений для зависимой переменной в вашем выражении.

1.1.3.2 Построение графика функции, использующей диапазон значений переменной

Когда Вы строили график вышеупомянутых выражений, MathCAD выбирал диапазон для зависимой переменной по умолчанию. Вы можете контролировать диапазон значений зависимой переменной, которые выводятся на график. Чтобы построить график простой функции, использующей диапазон значений переменной, поступайте следующим образом:

Определите функцию одной переменной, график которой нужно построить.

Например, построим график следующей функции:

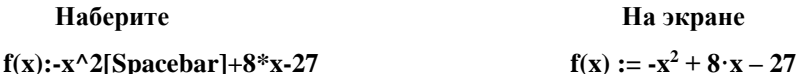

Определите независимую переменную для горизонтальной оси. Например:

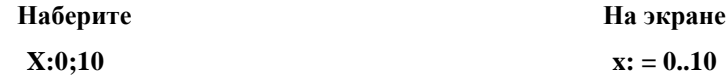

Создайте график набрав @, чтобы создать х-у график.

Затем напечатайте х в середине placeholder на горизонтальной оси, и напечатайте  $f(x)$  в *середине* placeholder на вертикальной оси.

Заканчивайте построение графика, набрав [Enter].

Внимательно ознакомившись с графиком f(x) можно заметить, что кривая выглядит немного неплавной. Чтобы сгладить кривую, пробуйте изменить определение х, приведенное выше на  $x = 0.0.1...10$ , где второе число, или шаг, обеспечивает приращение. При установке шага = 0.1 большее количество точек будет выведено на график, что сделает кривую более глалкой.

Чтобы отформатировать х-у график, щелкните два раза на нем (или выберите Graph  $\Rightarrow$  X-Y Plot в меню Format), чтобы вызвать диалоговое окно форматирования. Лиалоговое окно с несколькими вкладками позволяет изменять/выбирать логарифмические оси, линии сетки, легенды, прослеживать типы, маркеры, цвета, пределы оси, и т.п. Щелкая два раза на любом типе графика MathCAD'а - контурный, поверхность, полярный, векторное поле, и т.д. - появляется соответствующее диалоговое окно форматирования.

1.1.3.3 Построение графика двух или более функций.

Построение графика нескольких функций в отдельной области на единственной системе координат производится следующим образом. Например, графики функций 1/z и z<sup>^2</sup> на одном участке. Напечатайте два выражения, отделенные запятой, и затем нажмите  $(2)$ :

### Наберите

### $1/z$ [Spacebar], $z^2$ 2@[Enter].

Можно также добавить запятую после последнего выражения на оси Ү, сопровождаемую другим выражением. Таким образом, можно построить до 10 выражений на одном графике.

В вышеприведенном примере оба выражения строились по одному и тому же самому диапазону независимой переменной, но можно использовать два разных диапазона переменных.

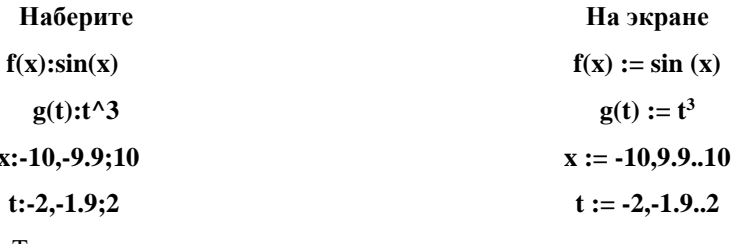

Тогда,

- Наберите @ в некотором чистом месте.
- В середине placeholder на горизонтальной оси, напечатайте x, t.
- В середине placeholder на вертикальной оси, напечатайте  $f(x)$ ,  $g(t)$ .  $\blacksquare$ Наберите [Enter].

### 1.1.4 Анализ функций

1.1.4.1 Решение уравнения с одним неизвестным

Чтобы найти решение уравнения  $f(x) = 0$  для функции  $f(x)$ , пользуются встроенной функцией нахождения корня root.

Введите функцию f(x):

$$
\mathbf{f}(\mathbf{x}) := \mathbf{x}^3 + \mathbf{e}^{\mathbf{x}}
$$

Введите начальное значение для поиска решения (измените его при необходимости):

 $x := 3$ 

Найдите корень:

$$
soln := root(f(x), x)
$$

Решение:

$$
soln = -0.773
$$

Обратите внимание: Для комплексного решения, введите комплексное начальное значение.

$$
y := 3 + 3i
$$
 SC := root(f(y), y) SC = 0.185 + 1.047i

1.1.4.2 Поиск минимального и максимального значения функции на интервале

Чтобы найти минимальное и максимальное значения функции на заданном интервале изменения переменной

$$
x := a0, a1..an,
$$

используются функции min и max. Для этого, сначала должны быть вычислены значения функции на концах интервала:

$$
L := f(a0)
$$

$$
R := f(an)
$$

$$
min(L,R) = b1
$$

### $max(L,R) = b2$

Значения b1, b2 и есть искомые минимум и максимум.

1.1.4.3 Вычисление производной функции.

Численная оценка производной функции производится следующим образом.

Введите в функцию f(x), которую нужно дифференцировать:

$$
\mathbf{f}(\mathbf{x}) := 2 \cdot \mathbf{x} + 3 + \cos(\mathbf{x})^2
$$

Введите точку, в которой требуется вычислить производную:

$$
\mathbf{x}:=2
$$

Первая производная:

$$
\frac{d}{dx}f(x)=1.463
$$

Производная n-го порядка:

$$
n := 3 \quad \frac{d^n}{dx^n} \, f(x) = 2.146
$$

Символьная оценка производной функции производится следующим образом.

Введите в функцию  $f(x)$ , которую нужно дифференцировать:

$$
f(x) := 2 \cdot x + 3 + \cos(x)^2
$$

Первая производная:

$$
\frac{d}{dx}f(x) \to 2 - 2 \cdot \cos(x) \cdot \sin(x)
$$

Производная n-го порядка:

$$
\frac{d^n}{\ln n} f(x) \to -32 \cdot \cos(x) \cdot \sin(x)
$$

При проведении символьных вычислений используйте панель инструментов **Symbolics** или соответствующие пункты меню.

#### 1.1.5 Линейная алгебра

1.1.5.1 Решение системы линейных уравнений

Чтобы решить линейную систему n уравнений с n неизвестными используйте функцию Isolve.

Введите в несингулярную (неособенную) матрицу, соответствующую n уравнениям с n неизвестными и вектор свободных членов:

$$
M := \begin{pmatrix} 0.3 & 0.2 & 6.6 & -1.1 \\ 4.5 & -1.8 & -0.3 & 6.5 \\ -7.3 & 9.7 & 10.9 & -4.1 \\ 8.1 & -2.7 & 8.7 & 8.9 \end{pmatrix} \quad v := \begin{pmatrix} 1 \\ 0.1 \\ 0.01 \\ 0.001 \end{pmatrix}
$$

Обратите внимание: введенные матрица и вектор соответствуют системе уравнений

$$
0.3 \cdot w + 0.2 \cdot x + 6.6 \cdot y - 1.1 \cdot z = 1
$$
  

$$
4.5 \cdot w - 1.8 \cdot x - 0.3 \cdot y + 6.5 \cdot z = 0.1
$$
  

$$
-7.3 \cdot w + 9.7 \cdot x + 10.9 \cdot y - 4.1 \cdot z = 0.01
$$
  

$$
8.1 \cdot w - 2.7 \cdot x + 8.7 \cdot y + 8.9 \cdot z = 0.001
$$

Решение<sup>.</sup>

$$
soln := Isolve(M, v)
$$

$$
so\ln = \begin{pmatrix} -3.937 \\ -2.975 \\ 0.746 \\ 1.952 \end{pmatrix}
$$

### 1.1.6 Решение дифференциальных уравнений

1.1.6.1 Решение обыкновенных дифференциальных уравнений первого порядка (Задача Коши)

Чтобы решить обычное дифференциальное уравнение вида:

$$
\frac{dy}{dt} = f(t, y) \quad \text{c} \text{ начальным условием y(t0)} = y_0
$$

Введите дифференциальное уравнение и начальные условия:

$$
f(t, y) := \sin(t) + 1/y
$$
  $t0: = 0$   $y0: = 1$ 

Введите параметры решения

 $t1 := 8 \cdot \pi$ конечная точка интервала решения;

 $N := 1000$ оценка числа точек решения на интервале [t0, t1]

Один из способов решения дифференциального уравнения - использование блока решения и функции Odesolve.

Примечание: символ производной 'может быть введен при нажатии клавиш [Ctrl] F7.

**Given** 

$$
y'(t) = f(t, y(t)) \qquad y(t0) = y0
$$

 $v := Odesolve(t, t1)$ 

Другой способ решения дифференциального уравнения - использование функции rkfixed.

Определите параметры блока решения (solver):

```
ic0 := v0Вектор начальных условий решения
```

$$
D(t, Y) := f(t, Y0) \qquad \qquad \text{Пронзводная (функция).}
$$

Примечание: 2-ой аргумент должен быть вектором неизвестных значений функции.

Матрица решения:

#### $S := r k fixed$  (ic, t0, t1, N, D)

 $T := S<sub>0</sub>$ » Вектор значений независимой переменной  $Y := S<sup><1>2</sup>$  Вектор значений решения

1.1.6.2 Решение обыкновенных дифференциальных уравнений более высокого порядка (Задача Коши)

Решим обыкновенное дифференциальное уравнение порядка большего, чем единица.

Решить дифференциальное уравнение:

$$
100 \cdot \frac{d^{2}}{dt^{2}} x(t) + 10 \cdot \frac{d}{dt} x(t) + 101 \cdot x(t) = 50 \cdot \cos(\frac{1}{4} \cdot t) \quad x(0) = 0 \quad x'(0) = 1
$$

Один из способов решения дифференциального уравнения - использование блока решения и функции Odesolve.

Примечание: символ производной 'может быть введен при нажатии клавиш [Ctrl] F7.

**Given** 

$$
100 \cdot \frac{d^{2}}{dt^{2}} x(t) + 10 \cdot \frac{d}{dt} x(t) + 101 \cdot x(t) = 50 \cdot \cos(\frac{1}{4} \cdot t)
$$

$$
x(0) = 0 \qquad x'(0) = 1
$$

#### $x := Odesolve(t, 150)$

Примечание: символ "=" в блоке Given должен быть введен при нажатии комбинации клавиш [Ctrl] =.

Другой способ решения дифференциального уравнения - использование функции rkfixed. Первый шаг должен состоять в перестроении дифференциального уравнения в систему уравнений первого порядка:

Пусть

$$
x0(t) = x(t) \qquad x1(t) = dx0(t)/dt.
$$

Тогда

$$
\frac{d}{dt}x0(t) = x1(t) \quad \frac{d}{dt}x1(t) = \frac{1}{100} \cdot (50 \cdot \cos(\frac{1}{4} \cdot t) - 10 \cdot x1(t) - 101 \cdot x0(t))
$$

$$
\begin{pmatrix} x0(0) \\ x1(0) \end{pmatrix} = \begin{pmatrix} 0 \\ 1 \end{pmatrix}
$$

Решим полученную систему

 $t0 := 0$   $t1 := 150$ границы интервала поиска решения  $ic := \begin{pmatrix} 0 \\ 1 \end{pmatrix}$ вектор начальных условий  $N := 1500$  оценка числа точек решения на интервале [t0, t1]  $D(t, X) := \left[ \frac{X_1}{100} \cdot (50 \cdot \cos(\frac{1}{4} \cdot t) - 10 \cdot x1(t) - 101 \cdot x0(t)) \right]$ производная (функция).

Матрица решения:

### $S := r$ kfixed(ic, t0, t1, N, D)

Примечание: здесь также могут использоваться функции Rkadapt ипи **Bulstoer** 

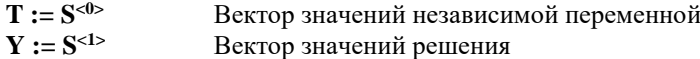

1.1.6.3 Краевые задачи для обыкновенных дифференциальных уравнений.

Поставим краевую задачу для обыкновенных дифференциальных уравнений следующим образом, например:

$$
4 \cdot \frac{d^2}{dt^2} x(t) + x(t) = t \quad x(0) = 4 \quad x(5) = 13.5
$$

Один из способов решения дифференциального уравнения - использование блока решения и функции Odesolve.

Примечание: символ производной 'может быть введен при нажатии клавиш [Ctrl] F7.

**Given** 

$$
4 \cdot \frac{d^{2}}{dt^{2}} x(t) + x(t) = t
$$
  
x(0) = 4 x(4) = 13.5  
x := Odesolve(t, 150)

Другой способ решения дифференциального уравнения - использование функции sbval для определения эквивалентной задачи с начальными условиями (задачи Коши):

Вектор оценки значения отсутствую-

\nдих началыных условий, в настоящем случае

\n
$$
x'(0)
$$

Границы интервала поиска решения краевой задачи.

Функция производных.

$$
D(t, X) := \left\lceil \frac{X_1}{t - X_0} \right\rceil
$$

 $\mathbf{t0} := \mathbf{0}$ 

 $t1 := 5$ 

 $load(t, v) := \begin{pmatrix} 5 \\ v_0 \end{pmatrix}$ 

score(t, w) :=  $w_0$  – 13.5

Функция **load** возвращает вектор начальных условий для данного вектора v, содержащего неизвестные начальные усло-RUS

Функция **score** измеряет расстояние между вектором **w** граничных условий и требуемыми граничными условиями.

 $IC := \text{sbval}(g,t0,t1,D,\text{load},\text{score})$  $IC = (11.448)$ 

Решим полученную систему. Определим вектор начальных условий:

$$
\text{ic} := \text{load}(0, \text{IC}) \quad ic := \begin{pmatrix} 5 \\ 11.448 \end{pmatrix}
$$

 $N := 1500$ оценка числа точек решения на интервале [t0, t1] Матрица решения:

$$
S := r k fixed (i c, t 0, t 1, N, D)
$$

Примечание: здесь также могут использоваться функции Rkadapt или Bulstoer.

 $T := S<sup>**0**</sup>$  Вектор значений независимой переменной

 $Y := S<sup><1>2</sup>$  Вектор значений решения

### 1.1.7 Работа с ланными

1.1.7.1 Запись данных в книгу Excel или в файл даннях

Для вывода данных из программы «MathCAD» в книгу Excel или в файл ланных необходимо воспользоваться ПУНКТОМ меню «Insert» («Вставка»); «Data» («Данные»); «File Output ...» («Вывод файла»). При этом появится форма «**File Options**», показанная на рис. 1.1, и на которой в поле со списком «File Format» необходимо выбрать тип файла (Formatted Text – форматированный текст: Tab Delimited Text – текст в виде таблицы; Comma Separated Values - значения, разделенные запятыми; Microsoft Excel - книга Excel и т.д.), в котором будут сохраняться ланные.

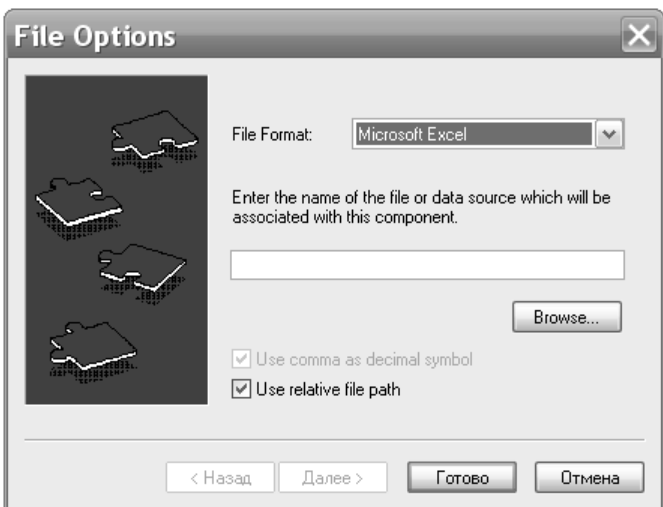

Рисунок 1.1 – Форма для вывода данных в файл

Затем в поле ввести имя файла с сохраняемыми данными или с помощью кнопки «**Browse** ...» выбрать путь и задать имя файла с помощью объекта «Common Dialog Control». После этого можно нажимать кнопку «Далее» (для выбора диапазона строк и столбцов, куда будут выводиться данные) или «Готово». После нажатия кнопки «Готово» На рабочем ли-

сте (Worksheet) появится изображение дискеты | слосси. Студенты\_Группы\_мы имя файла и Placeholder, в котором надо указать имя массива выводимых данных.

1.1.7.2 Создание массива даннях

Для того чтобы создать массив необходимо:

задать число элементов массива **n.** Например, если задана не- $1)$ которая функция

$$
f(x) := x^2,
$$

где х изменяется в пределах

$$
x = 1, 1.1, 1.2, \ldots 13,
$$

TO

n: 
$$
=(13 - 1)/0.1 = 120
$$
  
i:  $= 0.. 120$ 

2) заполнить строки и столбцы этого массива. Например, первый столбец массива следует заполнить значениями переменной х:

#### $Mas_{i,0}:=1 + 0.1*$ i,

а второй – заполнить значениями  $f(x)$ :

$$
Mas_{i,1}:=f(Mas_{i,0})
$$

При правильном заполнении после набора: Mas =, появится таблина с заполненными столбнами.

1.1.7.3 Чтение данных из книги Excel или из файла данных

Лля ввода внешних данных в программу «MathCAD» из книги Excel или файла данных необходимо воспользоваться пунктом меню «Insert»; «Data»; «File Intput ...». При этом появится форма «File Options», на которой в поле со списком «File Format» необходимо выбрать тип файла (Formatted Text - форматированный текст; Tab Delimited Text - текст в виде таблицы; Comma Separated Values - значения, разделенные запятыми; Microsoft Excel - книга Excel и т.д.), из которого будут извлекаться данные. Затем в поле ввести имя файла, из которого будут извлекаться данные, или с помощью кнопки «**Browse** ... » выбрать путь и задать имя файла с помощью объекта «Common Dialog Control». После этого можно нажать кнопку «Далее» (для выбора листа книги Excel, диапазона строк и столбцов, откуда будут вводиться данные) или «Готово». После нажатия кнопки «Готово» На рабочем листе (Worksheet) появится изображение дискеты, имя файла и **Placeholder**, в котором надо указать имя массива для вводимых данных.

### 1.2 Порядок выполнения работы

#### 1.2.1 Задания для выполнения работы

- Включить компьютер.  $1_{-}$
- $2<sup>1</sup>$ Запустить на выполнение программу «MathCAD».

В новом окне в текстовом поле дать тему и цель лабораторной 3. работы.

 $4<sup>1</sup>$ Ввести ряд переменных с единицами измерения, как указано в п. а) варианта залания.

Постройте график функции, приведенной в пункте б) варианта  $5^{\circ}$ залания.

6. Найти корни (если они есть), а также экстремумы, наибольшее и наименьшее значение (в границах заданного интервала) функции из пункта 5. Вычислите символьное значение первой и второй производной.

Решить систему линейных алгебраических уравнений из пункта 7. в) варианта задания.

Решить обыкновенные дифференциальные уравнения из пункта  $8<sup>1</sup>$ г) варианта задания; построить графики решения, если возможно, найти решение в аналитическом виле.

9. Создать массив значений функции из пункта 5. Сохранить его в виде файла книги Excel. Открыть сохраненную книгу Excel, построить график функции по этим данным средствами Excel.

Средствами программы «MathCAD» открыть книгу Excel, и со- $10<sup>-10</sup>$ здать массив, использующий таблицу значений функции, построенной в этой книге в п. 6 раздела. Построить график по этим данным средствами программы «MathCAD».

#### 1.2.2 Варианты заданий

Вариант №1.

a)  $k = 1,38 \cdot 10^{-23}$   $\text{J/K}$ ; c = 2,998762 $\cdot 10^8$  M/c;  $\lambda = 0,427$  MKM;  $P = 426.559 B_T$ 

6) 
$$
X = \frac{ab}{\sqrt[3]{c}}
$$
; a = 3,85; b = 2,0435; c  $\subset$  (12;13...100)  
\n
$$
\begin{cases}\n0.13x_1 + 0.22x_2 - 0.14x_3 + 0.15x_4 = 1.00 \\
0.22x_1 - 0.31x_2 + 0.42x_3 - 5.10x_4 = 6.01 \\
0.62x_1 - 0.74x_2 + 0.85x_3 - 0.96x_4 = 0.11 \\
0.12x_1 + 0.13x_2 + 0.14x_3 + 0.45x_4 = 0.16\n\end{cases}
$$
\n
$$
y' = \frac{\cos y}{x+2} + 0.3y^2, \quad y(0) = 0
$$
\n
$$
y'' - y' + \frac{2y}{x} = x + 0.4, \quad y'(1.4) = 4, \quad y(1.1) = 2
$$

Вариант №2.

a) e = 1,6022.10<sup>-19</sup> KJ; M = 5,9832.10<sup>24</sup> KJ;  $\lambda$  = 0,759 MKM;  $P = 893.254 B$ 

6) 
$$
X = \left[\frac{(a+b)c}{m-n}\right]^2
$$
; a = 4,3; b = 17,21; c = 8,2; m = 12,417; n  $\subset$ 

 $(13;13,5...20)$ 

$$
\begin{bmatrix} 1.00x_1 - 0.51x_2 + 0.12x_3 + 0.55x_4 = 0.12 \\ 0.12x_1 + 0.18x_2 - 0.22x_3 - 0.41x_4 = 0.13 \\ 0.22x_1 - 3.01x_2 + 0.31x_3 + 0.58x_4 = 1.00 \\ 1.00x_1 + 0.24x_2 - 3.05x_3 - 0.22x_4 = 3.41 \\ y' = \cos(1.5x + y) + (x - y), \quad y(0) = 0 \\ y'' - 3y' + \frac{y}{x} = 1, \quad y(0.4) = 2, \quad y(0.7) = 0.7 \end{bmatrix}
$$

Вариант №3.

a) G =  $6,66702 \cdot 10^{-11}$   $\text{m}^3/\text{kr} \cdot \text{c}^2$ ; R =  $6,3763 \cdot 10^6$  M;  $\lambda$  = 0,572 MKM;  $P = 1259.25 B_T$ 

6) 
$$
S = \frac{h}{18} : \frac{a^2 + 4ab + b^2}{(a+b)^2}
$$
; a = 1,141; h = 1,14; b  $\subset$  (3,15;3,30...6)  
\n
$$
\begin{cases}\n[1.00x_1 + 0.55x_2 - 0.13x_3 + 0.34x_4 = 0.13 \\
0.13x_1 - 0.17x_2 + 0.33x_3 + 0.17x_4 = 0.11 \\
0.11x_1 + 0.18x_2 - 0.22x_3 - 0.11x_4 = 1.00 \\
0.13x_1 - 0.12x_2 + 0.21x_3 + 0.22x_4 = 0.18\n\end{cases}
$$
\n
$$
y' = 1 - \sin(x + y) + \frac{0.5y}{x + 2}, \quad y(0) = 0
$$
\n
$$
y'' + 3y' + \frac{y}{x} = x + 1, \quad y'(1.2) = 1, \quad y(1.5) = 0.5
$$

Вариант №4.

a)  $N_A = 6{,}022 \cdot 10^{23}$  моль<sup>-1</sup>; b = 2,9041 $\cdot 10^{-3}$  м $\cdot$ K;  $\lambda = 0.473$  мкм; P = 953,251 Вт

6) 
$$
X = \frac{\sqrt{ab}}{c}
$$
; b = 86,4; c= 68,7; a  $\subset$  (228;330...1060)  
\n
$$
\begin{cases}\n1.00x_1 - 0.17x_2 + 0.11x_3 - 0.15x_4 = 0.17 \\
0.14x_1 + 0.21x_2 - 0.33x_3 + 0.11x_4 = 1.00 \\
0.22x_1 + 3.44x_2 - 0.11x_3 + 0.12x_4 = 2.00 \\
0.11x_1 + 0.13x_2 + 0.12x_3 + 0.14x_4 = 0.13\n\end{cases}
$$
\n
$$
y' = \frac{\cos y}{1.5 + x} + 0.1y^2, \quad y(0) = 0
$$
\n
$$
y'' + \frac{y'}{2} + 3y = 2x^2, \quad y(1) = 0.6, \quad y'(1.3) = 1
$$

Вариант №5

a)  $h = 6{,}6202 \cdot 10^{-34}$   $\text{H} \times \text{C}$ ; R = 1,742 $\cdot 10^6$  M;  $\lambda = 0.427$  MKM;  $= 326,559$  BT

6)  $X = \frac{m^3(a+b)}{1}$ -  $X = \frac{m^3(a+b)}{c-d}$  $=\frac{m^3(a+b)}{1}$ ; a = 13,5; b = 3,7; c = 34,5; m = 4,22; d  $\subset$ (23,7;24,2…34,2)

$$
\begin{bmatrix}\n0.11x_1 + 1.13x_2 - 0.17x_3 + 0.18x_4 = 1.00 \\
0.13x_1 - 1.17x_2 + 0.18x_3 + 0.14x_4 = 0.13 \\
0.11x_1 - 1.05x_2 - 0.17x_3 - 0.18x_4 = 0.11 \\
0.15x_1 - 0.05x_2 + 0.18x_3 - 0.11x_4 = 1.00 \\
y' = 0, 6\sin x - 1.25y^2 + 1, \quad y(0) = 0 \\
y'' + 1.5y' - xy = 0.5, \quad y'(1.3) = 1, \quad y(1.6) = 3\n\end{bmatrix}
$$

Вариант №6.

a) a = 0,5293•10<sup>-10</sup> M; M = 7,32976•10<sup>22</sup> Kr;  $\lambda$  = 0,764 MKM;  $P = 444.577 B_T$ 

6) 
$$
X = \frac{\sqrt{ab}}{c}; a = 3,845; c = 10,8; b \subset (16,2;16,4...18,2)
$$
  
\n
$$
\begin{cases}\n0.17x_1 - 0.13x_2 - 0.11x_3 - 0.12x_4 = 0.22 \\
1.00x_1 - 1.00x_2 - 0.13x_3 + 0.13x_4 = 0.11 \\
0.35x_1 + 0.33x_2 + 0.12x_3 + 0.13x_4 = 0.12 \\
0.13x_1 + 0.11x_2 - 0.13x_3 - 0.11x_4 = 1.00\n\end{cases}
$$
  
\nr) 
$$
\begin{aligned}\ny' &= \cos(2x + y) + 1.5(x - y), \quad y(0) = 0 \\
y'' + 2xy' - y &= 0.4, \quad y(0.3) = 1, \quad y'(0.6) = 2\n\end{aligned}
$$

Вариант №7.

a)  $\Lambda$  = 2,4328•10<sup>-12</sup> m; M = 1,98417•10<sup>30</sup> m/c;  $\lambda$  = 0,421 mkm;  $P = 416,551 BT$ 

6) 
$$
X = \frac{(a+b)m}{(c-d)^2}
$$
; a = 2,754; b = .7; m = 0.56; c = 10.536; d

$$
(6,32; 6.42...10,0)
$$
\n
$$
(6,32; 6.42...10,0)
$$
\n
$$
\begin{bmatrix}\n2.00x_1 + 0.05x_2 - 3.01x_3 - 0.11x_4 = 0.21 \\
1.00x_1 - 2.00x_2 + 3.02x_3 + 0.05x_4 = 0.18 \\
0.17x_1 + 0.99x_2 - 2.00x_3 - 0.17x_4 = 0.17 \\
0.33x_1 - 0.07x_2 + 0.33x_3 + 2.00x_4 = 0.17\n\end{bmatrix}
$$
\n
$$
y' = 1 - \frac{0.1y}{x + 2} - \sin(2x + y), \quad y(0) = 0
$$
\n
$$
y'' - 0.5xy' + y = 2, \quad y(0.4) = 1.2, \quad y(0.7) = 1.4
$$

Вариант №8.

a) a.e.m = 1,6603•10<sup>-27</sup> kr; c = 2,998762•10<sup>8</sup> m/c;  $\lambda$  = 0,427 mkm; P = 426,559 Вт

6) 
$$
X = \frac{a^2b}{c}
$$
; b = 0,642; c = 7,12; a  $\subset$  (3,456;3,486...9,0)  
\n
$$
\begin{cases}\n0.18x_1 + 2.11x_2 + 0.13x_3 - 0.22x_4 = 0.22 \\
0.33x_1 - 0.22x_2 - 1.00x_3 + 0.17x_4 = 0.11 \\
-1.00x_1 + 0.11x_2 + 2.00x_3 - 0.45x_4 = 1.00 \\
7.00x_1 - 0.17x_2 - 0.22x_3 + 0.33x_4 = 0.21\n\end{cases}
$$
\n
$$
y' = \frac{\cos y}{1.25 + x} - 0.1y^2, \quad y(0) = 0
$$
\n
$$
y'' + \frac{2y'}{x} - 3y = 2, \quad y'(0.8) = 1.5, \quad y(1.1) = 1.5
$$

Вариант №9.

a)  $M = 5,9832 \cdot 10^{24}$  kr;  $\lambda = 0,759$  MKM; a.e.M = 1,6603 $\cdot 10^{-27}$  kr;  $P = 893,254 \text{ Br}$ 

6) 
$$
X = \frac{(a+b)m}{\sqrt{c-d}}
$$
; a = 23,16; b = 8,23; m = 145,5; c = 28,6; d

 $(0,28;0,52...8,0)$ 

$$
\begin{bmatrix}\n0.11x_1 - 0.17x_2 + 0.72x_3 - 0.34x_4 = 0.17 \\
0.81x_1 + 0.12x_2 - 0.91x_3 + 0.17x_4 = 1.00 \\
0.17x_1 - 0.18x_2 + 1.00x_3 + 0.23x_4 = 0.21 \\
0.13x_1 + 0.17x_2 - 0.99x_3 + 0.35x_4 = 2.71 \\
y' = 1 + 0.8y \sin x - 2y^2, \quad y(0) = 0 \\
y'' + 2x^2y' + y = x, \quad y'(0.5) = 0.5, \quad y(0.8) = 3\n\end{bmatrix}
$$

Вариант №10

a)  $\mu_0 = 1,2573 \cdot 10^{-6}$   $\Gamma$ H/M; R = 6,3763 $\cdot 10^{6}$  M;  $\lambda$  = 0,572 MKM;  $P = 129,259 B$ T

6) 
$$
X = \frac{ab^3}{c}
$$
; a = 0,643; c = 5.843; b  $\subset$  (0,28;0.32...2,17)  
\n
$$
\begin{cases}\n1.32x_1 - 0.84x_2 - 0.44x_3 + 0.62x_4 = 0.68 \\
0.83x_1 + 0.42x_2 - 0.56x_3 + 0.77x_4 = 1.24 \\
0.58x_1 - 0.37x_2 + 1.24x_3 - 0.62x_4 = 0.87 \\
0.35x_1 + 0.66x_2 - 1.38x_3 - 0.93x_4 = -1.08 \\
y' = \cos(1.5x + y) + 1.5(x - y), y(0) = 0\n\end{cases}
$$
\n
$$
y'' + 2y' - \frac{y}{x} = \frac{1}{x}, y'(0.9) = 1, y(1.2) = 0.8
$$

Вариант №11.

a) k = 1,38•10<sup>-23</sup> Дж/К; M = 7,32976•10<sup>22</sup> кг;  $\lambda$  = 0,764 мкм;  $P = 444,577 B$ т

6) 
$$
X = \frac{(a-b)c}{\sqrt{m+n}}
$$
; a = 27,16; b = 5,03; m = 12,375; c = 3,6; n   
(1.28:2.52...86.2)

1,28;2,52...86,2)  
\n
$$
\begin{cases}\n0.73x_1 + 1.24x_2 - 0.38x_3 - 1.43x_4 = 0.58 \\
1.07x_1 - 0.77x_2 + 1.25x_3 + 0.66x_4 = -0.66 \\
1.56x_1 + 0.66x_2 + 1.44x_3 - 0.87x_4 = 1.24 \\
0.75x_1 + 1.22x_2 - 0.83x_3 + 0.37x_4 = 0.92\n\end{cases}
$$
\n
$$
y' = \cos(x - y) + \frac{1.25y}{1.5 + x}, \quad y(0) = 0
$$
\n
$$
y'' - xy' + 2xy = 0.8, \quad y(1.2) = 1, \quad y'(1.5) = 2
$$

Вариант №12.

a)  $\lambda = 0.759$  MKM; P = 893,254 BT;  $\varepsilon_0 = 8.8543 \cdot 10^{-12}$  Φ/M;  $c = 2,998762 \cdot 10^8$  M/c

6) 
$$
X = \frac{ab}{c^2}
$$
; a = 0,3575; b = 2,63; c = (0,854;0,932...2,376)  
\n
$$
\begin{cases}\n1.42x_1 + 0.32x_2 - 0.42x_3 + 0.85x_4 = 1.32 \\
0.63x_1 - 0.43x_2 + 1.27x_3 - 0.58x_4 = -0.44 \\
0.84x_1 - 2.23x_2 - 0.52x_3 + 0.47x_4 = 0.64 \\
0.27x_1 + 1.37x_2 + 0.64x_3 - 1.27x_4 = 0.85\n\end{cases}
$$
\nr)  
\ny' = 1 - sin(0.75x - y) +  $\frac{1.75y}{x+1}$ , y(0) = 0  
\ny" - 0.5x<sup>2</sup>y' + 2y = x<sup>2</sup>, y'(1.6) = 2, y(1.9) = 0.8

Вариант №13.

a) P = 953,251 Br;  $\Lambda$  = 2,4328•10<sup>-12</sup> M; M = 1,98417•10<sup>30</sup> M/c;  $\lambda = 0.421$  MKM

6) 
$$
X = \frac{a+b}{\sqrt{(c-d)m}}
$$
; a = 16,342; b = 2,5; m = 3,6; c = 38,17; d   
(9,14;9,64...36,2)

$$
\begin{bmatrix}\n0.64x_1 + 0.72x_2 - 0.83x_3 + 4.20x_4 = 2.23 \\
0.58x_1 - 0.83x_2 + 1.43x_3 - 0.62x_4 = 1.71 \\
0.86x_1 + 0.77x_2 - 1.83x_3 + 0.88x_4 = -0.54 \\
1.32x_1 - 0.52x_2 - 0.65x_3 + 1.22x_4 = 0.65 \\
y' = 1 - (x - 1)\sin(y) + 2(x + y), \quad y(0) = 0 \\
\text{r)} \quad y'' - \frac{y'}{2x} - y = \frac{2}{x}, \quad y(0.6) = 1.3, \quad -1.2 \times y'(0.9) = 1\n\end{bmatrix}
$$

Вариант №14.

a) R =  $6,3763 \cdot 10^6$  M;  $\lambda = 0,572$  MKM;  $N_A = 6,022 \cdot 10^{23}$  MOJIb<sup>-1</sup>;  $b = 2,9041 \cdot 10^{-3}$  M $\cdot$ K

6) 
$$
S = \frac{1}{64} \pi \sqrt{D^4 - d^4}
$$
;  $\pi = 3.14$ ;  $D = 54$ ;  $d \in (8,235;8,535...52,2)$   
\n
$$
\begin{cases}\n2.20x_1 - 3.17x_2 + 1.24x_3 - 0.87x_4 = 0.46 \\
1.50x_1 + 2.11x_2 - 0.45x_3 + 1.44x_4 = 1.50 \\
0.86x_1 - 1.44x_2 + 0.62x_3 + 0.28x_4 = -0.12 \\
0.48x_1 + 1.25x_2 - 0.63x_3 - 0.97x_4 = 0.35\n\end{cases}
$$
\n
$$
y' = \frac{\cos y}{1.5 + x} - 1.25y^2, \quad y(0) = 0
$$
\n
$$
y'' - 0.6xy' - 2y = 1, \quad y(1.5) = 0.6, \quad -0.8y'(1.8) = 3
$$

Вариант №15

a) b = 2,9041•10<sup>-3</sup> M•K;  $\lambda$  = 0,473 MKM;  $\Lambda$  = 2,4328•10<sup>-12</sup> M;  $M = 1{,}98417 \cdot 10^{30}$  м/с

6) 
$$
a = c^2 \left( 1 + \frac{2\beta}{c} + \frac{y^2}{c^2} \right); \beta = 0,15; \gamma = 1,27; c \in (2,435;2,635...22,5)
$$
  
\n
$$
\begin{cases}\n1.15x_1 + 0.62x_2 - 0.83x_3 + 0.92x_4 = 2.15 \\
0.85x_1 - 0.54x_2 + 0.43x_3 - 0.25x_4 = 0.62 \\
0.24x_1 + 1.15x_2 - 0.33x_3 + 1.42x_4 = -0.62 \\
0.73x_1 - 0.81x_2 + 1.27x_3 - 0.67x_4 = 0.88 \\
y' = \cos(1.5x + y) - 2.25(x + y), y(0) = 0\n\end{cases}
$$
\n
$$
y'' - \frac{xy'}{2} + 0.5y = 2x, y'(0.8) = 1, y(1.1) = 1
$$

### 1.3 Контрольные вопросы

1. Перечислите пункты меню и панели инструментов программы  $MathCAD$ 

2. Что такое worksheet? Что такое области в MathCAD?

3. Какие области могут существовать на рабочем листе?.

4. Как выделять области на рабочем листе?

5. Какие лействия можно выполнять с вылеленными областями?

6. Как создать текстовую область? Какие возможности для форматирования текста представляет MathCAD?

7. Опишите процесс определения переменной. Как набрать оператор присваивания?

8. Как можно присвоить переменной диапазон значений?

9. Опишите процесс создания функции.

10. Как формируются математические выражения? Что такое *place*holder? Как выделяется текст выражения при наборе?

11. Опишите процесс создания вектора или матрицы.

12. Как просмотреть значение переменной, функции или матрицы? В каких случаях формируется таблица значений?

13. Какие основные операции предусмотрены для работы с векторами и матрицами?

14. Опишите процесс построения графика выражения, функции.

15. Какие возможности предоставляет MathCAD для анализа функший?

16. Как выполнять символьные преобразования в MathCAD?

17. Какие задачи линейной алгебры можно решать с помощью MathCAD?

18. Опишите методы решения задачи Коши в MathCAD.

19. Какие способы решения краевой залачи сушествуют в MathCAD?

20. Какие еще возможности MathCAD Вы можете описать?

### ПАБОРАТОРНАЯ РОБОТА 2

### ГРАФИКА В СИСТЕМЕ MathCAD

Цель работы - Научиться работать с программой MathCAD. Научиться строить различные думерные и трехмерные графики.

#### 2.1 Обшие свеления

MathCAD позволяет легко строить двух- и трехмерные гистограммы, двухмерные графики в декартовых и полярных координатах, трехмерные графики поверхностей, линии уровня поверхностей, изображения векторных полей, пространственные кривые.

Существует три способа построения графиков в системе MathCAD:

- > можно воспользоваться позицией Главного меню Insert, выбрав команду Graph и в раскрывающемся списке - тип графика;
- > выбрать тип графика на наборной панели Graph, которая включается кнопкой на панели **Math**:
- > воспользоваться быстрыми клавишами (они предусмотрены не для всех типов графиков).

Рассмотрим более подробно команды меню Insert -> Graph (слева изображены соответствующие кнопки наборной панели Math):

**X-Y Plot** (X - Y Зависимость) клавиша  $[@]$  - Служит доля построения графика функции  $y = f(x)$  в виде связанных друг с другом пар координат  $(x_i, y_i)$  при заданном промежутке изменения лля $i$ .

**Polar Plot** (Полярные координаты) клавиши  $[Ctrl + 7]$  -Служит для построения графика функции  $r(\varphi)$ , заданной в полярных координатах, где полярный радиус *r* зависит от полярного угла  $\varphi$ .

Surface Plot (Поверхности) клавиши [Ctrl+2] - Служит для представления функции  $z=f(x, y)$  в виде поверхности в трехмерном пространстве. При этом должны быть заданы векторы значений  $x_i$  и  $y_i$ ), а также определена матрица вида  $A_{i,j} = f(x_i, y_i)$ . Имя матрицы А указывается при заполнении рамки-шаблона. С помощью этой команды можно строить параметрические графики.

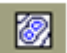

- **Contour Plot** (Контурный график) Строит диаграмму линий уровня функции вида *z = f(x, y)*, т.е. отображает точки, в которых данная функция принимает фиксированное значение *z = const***.**
- **3D Scatter Plot** (3D Точечный) Служит для точечного представления матрицы значений *Ai, j* или отображения значений функции *z = f(x, y)* в заданных точках. Эта команда может также использоваться для построения пространственных кривых.
- **3D Bar Plot** (3D Диаграммы) Служит для представления матрицы значений *Ai, j* или отображения значений функции *z = f(x, y)* в виде трехмерной столбчатой диаграммы.
- **Vector Field Plot** (Поле векторов) Служит для представления двухмерных векторных полей *V=(Vx, Vy)*. При этом компоненты векторного поля *V<sup>x</sup>* и *V<sup>y</sup>* должны быть представлены в виде матриц. При помощи этой команды можно построить поле градиента функции *f(x, y)*.
- **3D Plot** Wizard (вызов мастера для быстрого построения 3 хмерного графика). При выборе этой команды возникает ряд всплывающих окон, в которых требуется выбрать параметры построения трехмерного графика (задаются тип трехмерного графика, стиль его изображения, цветовая гамма). График по умолчанию строится на промежутке от -5 до +5 (по обеим переменным).
	- 2.1.1.1 Двумерные графики в декартовой системе координат

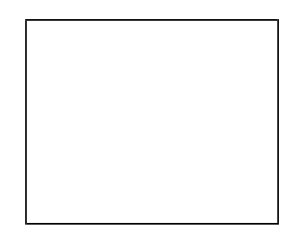

Рисунок 2.1 - Рамка-шаблон с двумя незаполненными ячейками для построения графика.

При выполнении команды **Inset -> Graph -> Plot** в документ помещается рамка-шаблон с двумя незаполненными ячейками для построения графика, что показано на рис.2.1. (**Клавиша [@]**).

В ячейке, расположенной под осью абсцисс, указывается независимая переменная *x*. Ее следует определить заранее как переменную, принимающую значения из какого-либо промежутка (ранжированная переменная).

В ячейке рядом с осью ординат необходимо задать функцию  $f(x)$ , график которой мы хотим построить. Если эта функция была определена заранее, то в ячейку достаточно ввести  $f(x)$ , в противном случае следует ввести изображаемую функцию в явном виде (например,  $cos(x)$ ), как на рис. 2.2.

После ввода  $x$  и  $f(x)$  в графической области появятся еще четыре ячейки, которые не обязательно заполнять. MathCAD автоматически находит подходящие значения для *xmin*, xmax, ymin,  $\mathbf{v}$  max. Если же предлагаемые MathCAD значения не устраивают, можно залать свои.

MathCAD  $\mathbf{R}$ существует возможность строить график функции, не задавая предварипромежуток изменения тельно переменной. независимой  $\mathsf{H}_{\Omega}$ умолчанию этот промежуток принимается равным [-10, 10].

Для представления на одной диаграмме графиков нескольких функций необходимо выделить ячейку рядом с осью ординат и через запятую ввести вторую функцию. По умолчанию график этой функции будет представлен пунктирной линией другого цве-T<sub>a</sub>

Уравнения  $x = f(t)$ ,  $y = y(t)$ , где  $f(t)$  и  $y(t)$  непрерывны при  $t$  из  $(a, b)$ , устанавливающие зависимость декартовых координат  $(x, y)$ точки плоскости от значения параметра t, определяют на плоскости кривую, заданную в параметрической форме.

В случае построения параметрически заланной кривой. вместо независимой переменной х

$$
f(x) := \sin(x) \qquad x = 0, 0.01...2 \cdot \pi
$$

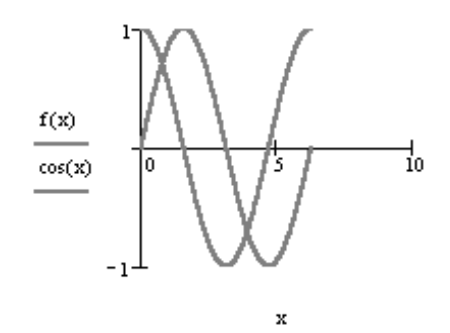

Рисунок 2.2 - Пример построения графиков двух функций.

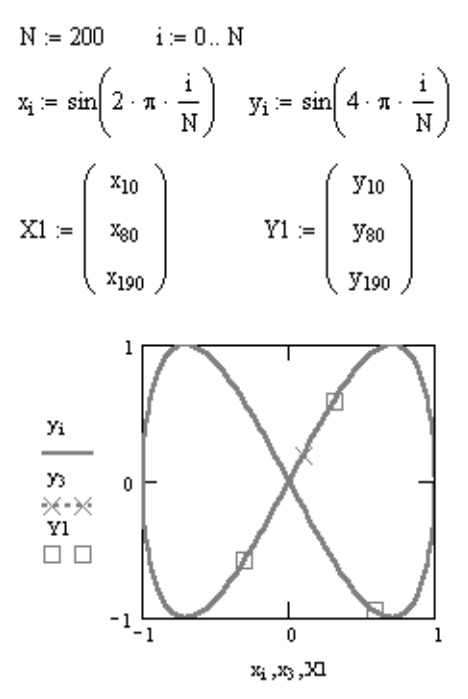

Рисунок 2.3 - Построение графиков функций, заданных параметричкски.

под осью абсцисс необходимо задать индексированную переменную  $x_i$ . а рядом с осью ординат необходимо соответственно указать уі, как показано на рис. 2.3.

Для нанесения на график функции отдельных точек, их координаты указываются через запятую под осью абсцисс и слева от оси ординат. Если требуется вывести множество точек, то можно сформировать два вектора, один из которых содержит абсциссы точек, а другой - их ординаты. В этом случае на графике в соответствующих ячейках указываются только имена векторов.

2.1.1.2 Построение полярных графиков

Для построения полярного графика необходимо выполнить команду Inset -> Graph -> Polar Plot. При этом в документ помещается графическая область с двумя незаполненными ячейками для построения графика. (Клавиши [Ctrl +7]), как показано на рис. 2.4.

В нижнюю ячейку вводится полярный угол 0. Его следует определить заранее как переменную, принимающую значения из промежутка (ранжированная переменная).

График в полярных координатах можно построить и посредством команды X-Y Plot. Только в этом случае необходимо дополнительно задать следующие функции:  $x(\theta) = r(\theta)\cos(\theta)$  и  $y(\theta) = r(\theta)\sin(\theta)$ , а в ячейках для абсцисс и ординат указать соответственно  $x(\theta)$  и  $y(\theta)$ .

Если для некоторых углов  $\theta$  функция не определена (не существует радиуса с действительным значением, он принимает чисто мнимые значения), то MathCAD отображает на графике только действительные значения радиуса. Но при помощи функций Re и Im можно представить на од-

$$
N = 15 \qquad \theta := 0, \frac{1}{N} \cdot 2 \cdot \pi
$$

$$
r(\theta) = 1 + \sin\left(2 \cdot \theta + 3 \cdot \frac{\pi}{2}\right)
$$

$$
d(\theta) = 1 + \frac{\sin(3 \cdot \theta + \pi)}{2}
$$

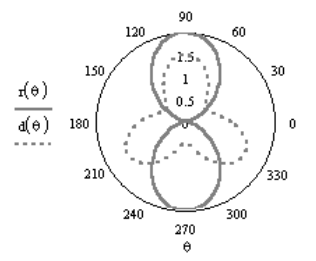

Рисунок 2.4 - Построение графиков в полярной системе координат

ной круговой диаграмме графики как действительной, так и мнимой части функции r(θ).

2.1.1.3 Графики в трехмерном пространстве

Для построения графика поверхности можно воспользоваться двумя способами:

Если вам надо только посмотреть общий вид поверхности, **TO** MathCAD предоставляет возможность быстрого построения подобных графиков. Для этого достаточно определить функцию  $f(x, y)$  и выполнить команду Insert -> Graph -> Surface Plot или соответствующую нажать кнопку наборной панели Graph (сочетание клавиш [Ctrl+7]).

В появившейся графической об-

ласти под осями на месте шаблона для ввода надо указать имя (без аргументов) функции. **MathCAD** автоматически построит график поверхности. Независимые переменные **x** и **y** принимают значения из промежутка **[-5, 5]**. Получившийся график приведен на рис. 2.5.

При необходимости этот промежуток может быть уменьшен или увеличен. Для этого необходимо выделить график и воспользоваться командой **Format -> Graph -> 3D Plot** или щелкнуть правой кнопкой мыши по выделенному графику и в контекстном меню выбрать команду **Format**. В появившемся окне **3-D Plot Format** на вкладке **QuickPlot Data** можно установить другие параметры изменения независимых переменных **x** и **y**.

 $g(x, y) := x^2 - y^2$ 

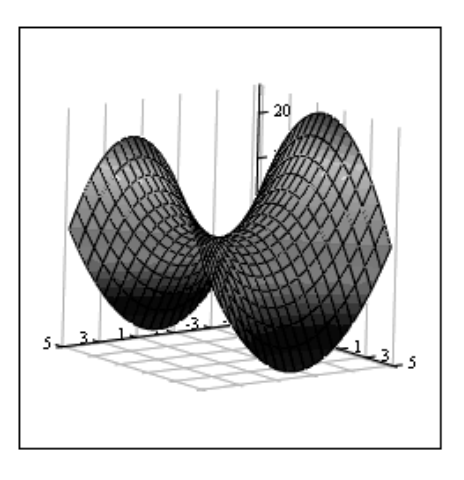

g

Рисунок 2.5 - Построение поверхности на трехмерном графике.

Для построения графика поверхности в определенной области изменения независимых переменных или с конкретным шагом их изменения необходимо сначала задать узловые точки **x<sup>i</sup>** и **yj**, в которых будут определяться значения функции. После (а можно и до) этого надо определить

$$
N = 15
$$
  
\n $i = 0.. N$   $j = 0.. N$   
\n $x_{min} = -1.5$   $x_{max} = 1.5$   
\n $y_{min} = -1.5$   $y_{max} = 1.5$   
\n $x_i = x_{min} + \frac{i}{N} (x_{max} - x_{min})$   
\n $y_j = y_{min} + \frac{j}{N} (y_{max} - y_{min})$   
\n $f(x, y) = sin(x) exp(-x^2 - y^2)$   
\n $A_{i, j} = f(x_i, y_j)$ 

Рисунок 2.6 - Пример построения поверхности на трехмерном графике.

функцию  $f(x, y)$ , график которой хотите построить. После этого необходимо сформировать матрицу значений функции в виде: A<sub>i.j</sub>=f(x<sub>i</sub>, v<sub>i</sub>).

Теперь после выполнения команды Insert -> Graph -> Surface Plot в появившейся графической области достаточно ввести имя матрицы (без индексов).Если вы хотите, чтобы узловые точки были расположены через равные промежутки, воспользуйтесь формулами, изображенными ниже на рис. 2.6.

Для построения графика линий уровня данной функции необходимо поступать также как это было описано выше. только вместо команды (Поверхности) следует выбрать команду Contour Plot (Контурный), как показано на рис. 2.7.

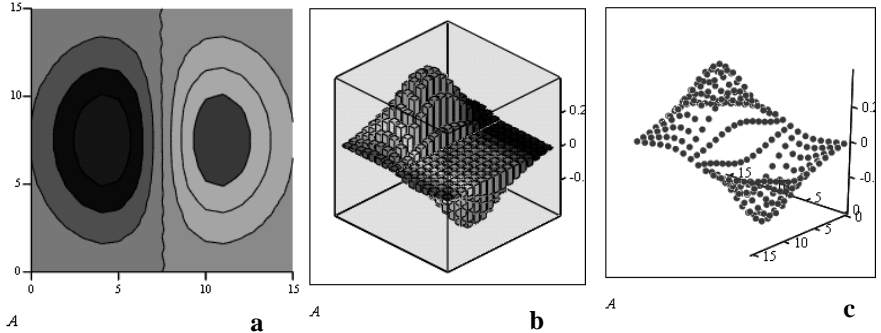

Рисунок 2.7 - Примеры построения трехмерных поверхностей. а - график линий уровня функции; b - трехмерный столбчатый график функции; с - трехмерный точечный график.

Аналогично, при помощи команды 3D Bar Plot (3D Диаграммы) можно построить трехмерный столбчатый график данной функции, при помощи команды 3D Scatter Plot (3D Точечный) - трехмерный точечный график, а при помощи команды 3D Patch Plot (3D Лоскутный) - трехмерный график поверхности в виде несвязанных квадратных площадок плоскостей уровня лля кажлой точки ланных, параллельных плоскости  $X-Y$ .

Если поверхность задана параметрически, это означает, что все три координаты - **x** и **v** и **z** - заданы как функции от двух параметров **u** и **v**. Сначала необходимо задать векторы значений параметров и и v<sub>i</sub>. Затем необходимо определить матрицы значений функций координат **x(u, v)**,  $v(u, v)$  и  $z(u, v)$ . После выбора команлы Surface Plot в MathCAD локументе появится графическая область. В свободной ячейке внизу области, как показано на рис. 2.8, надо указать в скобках имена (без аргументов и индексов) трех матриц - **x**, **y**, **z**.

$$
N = 30 \quad i = 0..N \quad j = 0..N
$$
  
\n
$$
\phi_i = 3 \cdot \pi \cdot \frac{i}{N} \qquad \psi_j = 2 \cdot \pi \cdot \frac{j}{N}
$$
  
\n
$$
-\frac{\phi}{S} \qquad -\frac{\phi}{S}
$$
  
\n
$$
R(\phi) = 8 \cdot e^{-\frac{\phi}{S}} \qquad r(\phi) = 4 \cdot e^{-\frac{\phi}{S}}
$$
  
\n
$$
x_{i,j} := (R(\phi_i) + r(\phi_i) \cdot \cos(\psi_j)) \cdot \cos(\phi_j)
$$
  
\n
$$
y_{i,j} = (R(\phi_i) + r(\phi_i) \cdot \cos(\psi_j)) \cdot \sin(\phi_i)
$$
  
\n
$$
z_{i,j} = r(\phi_i) \cdot \sin(\psi_j)
$$
  
\n
$$
(x, y, z)
$$

Рисунок 2.8 - Построение поверхности, заданной параметрически

Трехмерные точечные графики можно использовать для построения изображения пространственных кривых, как показано на рис. 2.9. Пространственные кривые задаются, как правило, в виде  $(x(t), y(t), z(t))$ , где *t* представляет собой непрерывный действительный параметр. Поскольку при построении трехмерной точечной диаграммы MathCAD позволяет отображать на графике только отдельные точки и соединяющие их линии, необходимо сначала определить три вектора координат - xi, yi, zi.

Пространственная кривая создается командой Insert3D -> Graph ->Scatter Plot. Можно использовать наборную панель Graph, выбрав соответствующую пиктограмму. Для соединения точек необходимо на вкладке Appearance окна форматирования графиков указать опцию Line.

N := 36 Число значений параметров

$$
i = 0
$$
.,  $N - 1$   Индексная переменная і

 $x_i = \cos\left(\frac{i}{N}\cdot 6\cdot \pi\right)$  Задание векторов<br>координат х, у и z,  $y_i = \sin\left(\frac{i}{N} \cdot 6 \cdot \pi\right)$  которые являются<br>
индекса і. Данные векторы координат  $z_i = \frac{i}{N} \cdot 3$ описывают винтовую линию.

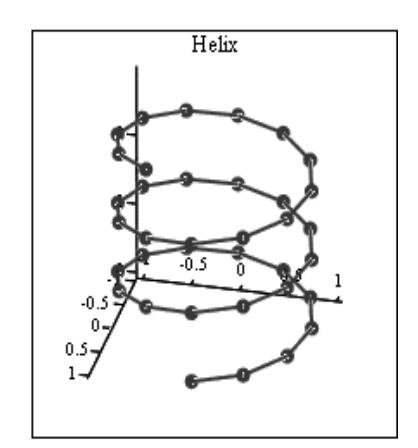

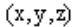

Рисунок 2.9 - Построение пространственной кривой. Система команд и образец построения

Команда **Insert -> Graph -> Vector Field Plot** (**Поле векторов**) служит для представления двумерных векторных полей *ν=(νx, νy)***.**

При этом векторное поле, как показано на рис. 2.10, необходимо вначале определить как вектор-функцию двух координат – *x* и *y*. Затем задаются векторы значений узловых точек *x* и *y*. При помощи этих векторов компоненты векторного поля *νx(x, y)* и *νy(x, y)* генерируются в виде

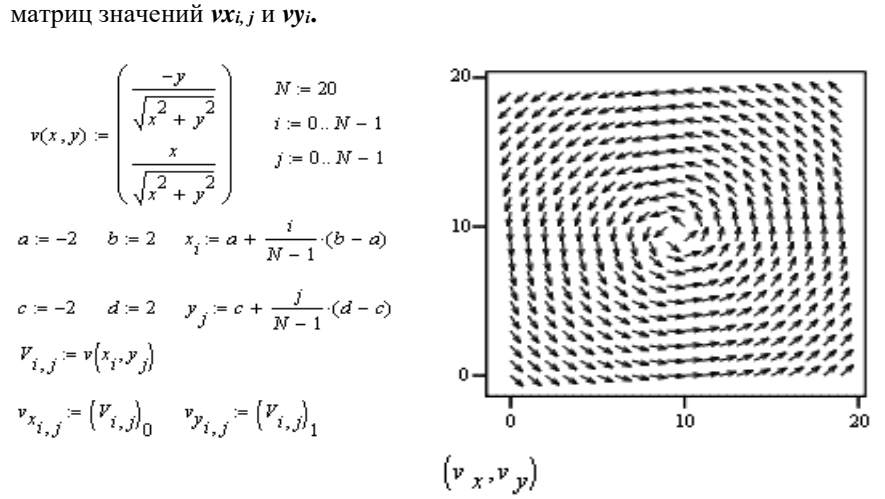

Рисунок 2.10 - Построение векторного поля

Подобным образом можно построить градиентное поле скалярной функции *f(x, y)*, как показано на рис. 2.11. Градиентное поле для функции двух переменных представляет собой двумерное векторное поле.

$$
f(x,y) := \sin(x) \cdot \cos(y)
$$
\n
$$
grad(x,y) := \begin{pmatrix} \frac{d}{dx}f(x,y) \\ \frac{d}{dx}f(x,y) \\ \frac{d}{dy}f(x,y) \end{pmatrix} \begin{pmatrix} Nx := 10 & a := -2 & b := 2 & i = 0..Nx - 1 \\ Ny = 10 & c := -4 & d := 4 & j = 0..Ny - 1 \\ \frac{d}{dy}f(x,y) & x_i = a + i \frac{b-a}{Nx - 1} & y_j = c + j \frac{d-c}{Ny - 1} \end{pmatrix}
$$
\n
$$
F_{i,j} := f(x_i, y_j) - V_{i,j} := \text{grad}(x_i, y_j) - V_{i,j} := (V_{i,j})_0 - V_{i,j} := (V_{i,j})_1
$$
\n
$$
F_{i,j} := \begin{pmatrix} \frac{1}{2} & \frac{1}{2} & \frac{1}{2} & \frac{1}{2} \\ \frac{1}{2} & \frac{1}{2} & \frac{1}{2} & \frac{1}{2} \\ \frac{1}{2} & \frac{1}{2} & \frac{1}{2} & \frac{1}{2} \end{pmatrix}
$$
\n
$$
F_{i,j} = \begin{pmatrix} 0.5 & 0 \\ 0 & \frac{1}{2} & \frac{1}{2} \\ \frac{1}{2} & \frac{1}{2} & \frac{1}{2} \\ \frac{1}{2} & \frac{1}{2} & \frac{1}{2} \\ \frac{1}{2} & \frac{1}{2} & \frac{1}{2} \end{pmatrix}
$$
\n
$$
F_{i,j} = \begin{pmatrix} 0.5 & 0 \\ 0 & \frac{1}{2} & \frac{1}{2} \\ \frac{1}{2} & \frac{1}{2} & \frac{1}{2} \\ \frac{1}{2} & \frac{1}{2} & \frac{1}{2} \\ \frac{1}{2} & \frac{1}{2} & \frac{1}{2} \\ \frac{1}{2} & \frac{1}{2} & \frac{1}{2} \end{pmatrix}
$$

Рисунок 2.11 - Построение градиентного поля

Как и в остальных случаях, внешний вид изображения векторного поля можно легко изменить, выполнив двойной щелчок в области графика и изменив требуемые опции в открывшемся диалоговом окне **3-D Plot Format**.

Объемные фигуры можно получить, вращая некоторую кривую, пример которой приведен на рис. 2.12, вокруг той или иной оси. Построение этих фигур вращения сродни параметрически заданным поверхностям.

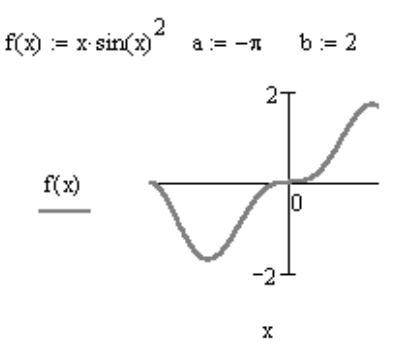

Рисунок 2.12 - Пример кривой для построения поверхности вращения.

Вращение кривой вокруг оси Ох Вращение кривой вокруг оси Оу  $X(u, v) = u \sin(v)$  $F(u, v) = u$  $mesh = 30$  $Y(u, v) = u \cos(v)$  $G(u, v) := f(u) \cdot cos(v)$  $Z(u, v) = f(u)$  $H(u, v) = f(u) \cdot sin(v)$ 

 $SX = CreateMesh(F, G, H, a, b, 0, 2\pi, mesh)$   $SY = CreateMesh(X, Y, Z, a, b, -\pi, \pi, mesh)$ 

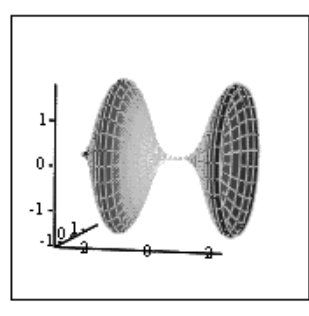

 $SX$ 

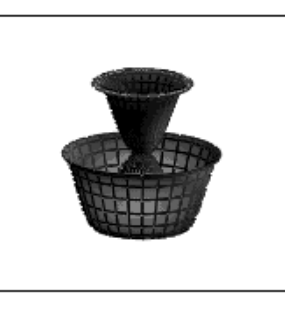

SY

Рисунок 2.13 - Поверхности вращения кривой, показанной на рис. 2.12.

При этом необходимо обеспечить пересчет координат точек фигуры по известным из геометрии формулам, что показано на рис. 2.13. В MathCAD встроена функция CreateMesh, с помошью которой можно построить параметрически заданные поверхности.

### 2.2 Порядок выполнения работы

### 2.2.1 Задания для выполнения работы

1. Включить компьютер.

2. Запустить на выполнение программу «**MathCAD**».

3. Построить несколько двумерных графиков и изображений трехмерных поверхностей в соответствии с вариантом задания.

4. Сохранить файл с выполненными заданиями в формате MathCAD, а также в формате .rtf для включения его в отчет по лабораторной работе.

### 2.2.2 Порядок выполнения

1. Построить на одном графике несколько функций  $y = f(x)$  в соответствии с вариантом задания, приведенного в п. 6.1. При необходимости используйте различные переменные для аргументов функций, для которых можно задать различные диапазоны изменения.

2. Построить на одном графике:

а. параметрически заданную функцию  $y = f(t)$ ;  $x = \varphi(t)$  в соответствии с вариантом задания, приведенного в п. 6.2.

b. вывести на том же графике отдельные точки, соответствующие заданным значениям параметра t.

с. Создать два вектора **Y** и **X** из точек, соответствующихзаданным значениям параметра **t**, и вывести их на том же графике.

3. Построить на одном графике в соответствии с вариантом задания, приведенного в п. 6.3:

а. функцию в полярной системе координат При необходимости следует выполнить алгебраические тождественные преобразования, чттобы представить выводимую функцию в виде  $\rho = f(\varphi)$  (При извлечении корней могут случиться ситуации, когда выводить на график нужно будет лве функции:  $\rho_{+}(\varphi)$  и  $\rho_{-}(\varphi)$ ).

b. вывести на том же графике отдельные точки, соответствующие заданным значениям угловой координаты  $\boldsymbol{\omega}$ .

с. Построить график функции (поверхности)  $z = f(x, y)$  в виде поверхности в декартовой системе координат

d. диапазон изменения аргументов выбрать «по умолчанию» в соответствии с вариантом задания, приведенного в п. 6.4.

е. использовать заданный диапазон изменения аргументов в соответствии с вариантом задания, приведенного в п. 6.5.

4. Построить график функции (поверхности)  $z = f(x, v)$  в виде поверхности в декартовой системе координат (используйте функцию и диапазон изменения аргументов из задания 4b, варианты которого см.п.6.5):

- а. график линий уровня функции;
- b. трехмерный столбчатый график функции;
- с. трехмерный точечный график;

d. трехмерный график поверхности в виде несвязанных квадратных площадок - плоскостей уровня для каждой точки данных, параллельных плоскости  $X - Y$ 

- 5. Построить поверхность, заданную параметрически.
- 6. Построить кривые в трехмерном пространстве.
- 7. Построить векторные поля.
- 8. Построить градиентные поля.
- 9. Построить поверхности вращения.

#### 2.2.3 Варианты заданий

2.2.3.1 Варианты заданий для построения графиков функций  $y = f(x)$ Вариант № 1

$$
f_1(x) = \frac{\sin^2(x^2) + e^x}{x + \sqrt{x + 3}} \quad f_2(x) = \frac{\ln(|x|)}{1.7\sqrt[3]{|x| + 1.42}} + \ln^2\left(\frac{x^2}{27.7}\right) \quad f_3(x) = \frac{1 + \cos^2(x)}{|x^3 - \frac{1}{x^2 + 0.1}|}
$$

Вариант № 2

$$
f_1(x) = \frac{x \left( \arctg(x) + e^{-|x|+3} \right)}{1.541|x| + 0.874} \quad f_2(x) = \frac{\sqrt[3]{e^{-\frac{1}{\sin x}}}}{\sqrt{|x|} + 1} + e^{-|x|+0.12} \quad f_3(x) = \frac{2^{-x}\sqrt{x + \sqrt[4]{e^{-x}}}}{\arctg(x^2) + 1.625}
$$

Вариант № 3

$$
f_1(x) = \frac{\sqrt[3]{\ln(|x|+1)-x^2}}{\sqrt{tg^2\left(\left(\frac{x}{3.7}\right)^2\right)}+1} \quad f_2(x) = \frac{\sin(\arctg(x)) + \cos^2 x}{x+0.625} \quad f_3(x) = \frac{\cos\left(\arctg\left(\frac{1}{x^3}\right)\right)}{0.3x+1}
$$

 $\lambda$  and  $\lambda$ 

 $\mathbf{K}=\mathbf{I}$ 

Вариант № 4

$$
f_1(x) = \frac{\sin^2(x) + \cos\frac{x^2}{3}}{|x|0.1 + 0.32}e^{-\frac{|x|}{|10|}} f_2(x) = (8 - x)\frac{\ln x^2 + \cos^2 x}{7e^{-|x|} + 8} f_3(x) = \frac{e^{-|x-1|}\left(tg^2\left(\frac{x}{12}\right) + 3\right)^{|x-1|}}{\left(|x| + 0.34\right)^{0.75} + 0.845}
$$

Вариант № 5

Вариант № 5

\n
$$
f_{1}(x) = \frac{\ln(\sqrt{|x|})}{x + 10.2} + \sin^{2}\frac{x}{2.5}
$$
\n
$$
f_{2}(x) = \frac{\sqrt[3]{\ln(|x|+1)-x^{2}}}{\sqrt{ts^{2}(\left(\frac{x}{3.7}\right)^{2})} + 1}
$$
\n
$$
f_{3}(x) = \frac{(5\sin x)^{2} + ts^{2}(\frac{\sqrt{|x|}}{\sqrt[3]{|x|+1}})}{1.256x^{2} + 0.828x + 5.541}
$$
\nВариант № 6

 $(x+6) \cos(4\sqrt{x}+8)$  $2 \gamma$   $\gamma$   $\gamma$   $\gamma$   $\gamma$   $\gamma$   $\gamma$   $\gamma$  4 Baphah Nº 6<br>  $\sqrt[3]{\frac{1 \cdot 3^x \sqrt{|x|^2 + 30 \cos^2 2x}}{x}}$   $f_2(x) = \left( 5 \arctg x^2 - \frac{1}{4} \arctg^2 x \right) e^{-\frac{|x|}{|3|}}$   $f_3(x) = \frac{\sqrt[4]{7 + \sqrt{|x|}} + 9}{\frac{1}{2} \left( \frac{x}{2} + 6 \right)^2 \cos(4\sqrt{x})}$ Bapuant Nº 6<br>  $f_2(x) = \frac{1.3^x \sqrt{|x| + 30 \cos^2 2x}}{x}$   $f_2(x) = \left(5 \arctg x^2 - \frac{1}{4} \arctg^2 x\right) e^{-\left|\frac{x}{3}\right|}$   $f_3(x)$  $rac{1}{4} arctg^{2}x$   $e^{-\frac{|x|}{|3|}}$   $f_{3}(x) = \frac{\sqrt[4]{7 + \sqrt{|x|}} + 9x}{(x+6)^{2} \cos(\sqrt{4\sqrt{x+8}})}$  $\sqrt[3]{8}$   $\left(\frac{1}{3.7}\right)^{1/2}$ <br>  $\frac{+30\cos^2 2x}{5.4}$   $f_2(x) = \int \frac{\arctos^2 2}{5arctos^2 - \frac{1}{2}arctos^2 x} e^{-\frac{1}{2}x} f_3(x) = \frac{\sqrt[4]{7 + \sqrt{|x|}} + 9x}{5.4}$ Baptian No 6<br>  $= \frac{1.3^{x}\sqrt{|x|+30\cos^{2}2x}}{x}$   $f_{2}(x) = \left(5\arctan x^{2} - \frac{1}{4}\arctan x\right)e^{-\left|\frac{x}{3}\right|}$   $f_{3}(x) = \frac{\sqrt[4]{7} + \sqrt{|x|} + 9x}{(x+6)^{2}\cos(4\sqrt{x+8})}$  $\sqrt{x}$   $\sqrt{|x| + 30 \cos^2 2x}$ <br>  $f_1(x) = \int \sqrt{x} dx$   $f_2(x) = \int \sqrt{x} dx$ <br>  $f_3(x) = \frac{\sqrt[4]{7} + \sqrt{|x|} + 9x}{\sqrt[4]{x^2 + 9x}}$ Bapuahr Nº 6<br> *f*<sub>1</sub>(x) =  $\frac{1.3^{x} \sqrt{|x| + 30 \cos^{2} 2x}}{x}$  *f*<sub>2</sub>(x) =  $\left(5 \arctg x^{2} - \frac{1}{4} \arctg^{2} x \right) e^{-\frac{|x|}{3}}$  *f*<sub>3</sub>(x)  $\frac{30\cos^2 2x}{x}$   $f_2(x) = \left(5arctg x^2 - \frac{1}{4}arctg^2 x\right)e^{-\frac{|x|}{3}}$   $f_3(x) = \frac{\sqrt[4]{7 + \sqrt{|x|} + 9x}}{(x+6)^2 \cos\left(4\sqrt{x}\right)}$ 

Вариант № 7

\n Bapuarr N<sub>2</sub> 7\n

\n\n The equation is:\n 
$$
f_1(x) = \frac{1 + \sqrt{|tg(x+2)|}e^{-|x+1|}}{\ln(|x+1|)} \quad\n f_2(x) = \frac{\ln^2\left(\sqrt{e^{|x|}} + |x|^{2.61} + x\right)}{|x| + 2} \quad\n f_3(x) = e^{-|x|} + \frac{x^2}{3 + \frac{x^2}{5}} + \operatorname{arctg}\frac{x}{4}
$$
\n

\n\n The equation is:\n  $f_1(x) = \frac{1 + \sqrt{|tg(x+2)|}e^{-|x+1|}}{\ln(|x+1|)} \quad\n f_2(x) = \frac{\ln^2\left(\sqrt{e^{|x|}} + |x|^{2.61} + x\right)}{|x| + 2} \quad\n f_3(x) = e^{-|x|} + \frac{x^2}{3 + \frac{x^2}{5}} + \operatorname{arctg}\frac{x}{4}$ \n

8

\n
$$
f_{1}(x) = \frac{(5\sin x)^{2} + t g^{3} \left(\frac{\sqrt[4]{|x|}}{\sqrt[3]{|x|+1}}\right)}{\frac{1}{256x^{2} + 0.828x + 5.541}} \quad f_{2}(x) = \frac{\sqrt[3]{\ln(|x|+1) - x^{2}}}{\sqrt{t g^{2} \left(\left(\frac{x}{3.7}\right)^{2}\right)} + 1} \quad f_{3}(x) = \frac{1 + \cos^{2}(x)}{\sqrt{x^{3} - \frac{1}{x^{2} + 0.1}}}
$$
\n8.24

\n8.34

Вариант № 9

Вариант № 9

\n
$$
\sqrt[3]{\frac{x}{3.7}} \left( \frac{3.7}{3.7} \right)^{1.7}
$$
\n
$$
x + 0.1
$$
\n
$$
f_1(x) = \frac{x \left( \arctg(x) + e^{-|x|+3} \right)}{1.541|x| + 0.874}
$$
\n
$$
f_2(x) = \frac{\sqrt[3]{\ln(|x|+1) - x^2}}{\sqrt{\frac{t g^2}{3.7}}} \quad f_3(x) = \frac{\cos \left( \arctg\left(\frac{1}{x^3}\right) \right)}{0.3x + 1}
$$
\nВариант № 10

Вариант № 10

\n
$$
f_{1}(x) = \frac{2^{-x}\sqrt{x + \sqrt[4]{e^{-x}}}}{\text{arctg}(x^{2}) + 1.625}
$$
\n
$$
f_{2}(x) = \frac{\sqrt[3]{e^{-\frac{1}{\sin x}}}}{\sqrt{|x| + 1}} + e^{-|x| + 0.12}
$$
\n
$$
f_{3}(x) = \frac{\sqrt[3]{\ln(|x| + 1) - x^{2}}}{\sqrt{|x| + 1}} + e^{-|x| + 0.12}
$$
\nВариант № 11

\nВариант № 11

3 2 2 2 <sup>3</sup> 1 2 3 1 cos sin( ( )) cos 1 ( ) ( ) ( ) 5 0.3 1 0.625 4 *arctg <sup>x</sup> <sup>x</sup> arctg x x f x f x f x arctgx arctg x e x x*

\n Bapuarr N<sub>2</sub> 12  
\n
$$
f_1(x) = \frac{\sqrt[4]{7 + \sqrt{|x|}} + 9x}{(x + 6)^2 \cos\left(4\sqrt{x + 8}\right)}
$$
\n
$$
f_2(x) = \frac{1.3^x \sqrt{|x| + 30 \cos^2 2x}}{x}
$$
\n
$$
f_3(x) = (8 - x) \frac{\ln x^2 + \cos^2 x}{7e^{-|x|} + 8}
$$
\n

Вариант № 13

Вариант № 13

\n
$$
f_{1}(x) = \frac{(5 \sin x)^{2} + t g^{3} \left(\frac{\sqrt[4]{|x|}}{\sqrt[3]{|x|+1}}\right)}{1.256x^{2} + 0.828x + 5.541} \quad f_{2}(x) = \frac{\cos\left(\arctg\left(\frac{1}{x^{3}}\right)\right)}{0.3x + 1} \quad f_{3}(x) = \frac{\sqrt[3]{\ln(|x|+1) - x^{2}}}{\sqrt{t g^{2} \left(\left(\frac{x}{3.7}\right)^{2}\right)} + 1}
$$

Вариант № 14

\n
$$
f_1(x) = \frac{\ln^2\left(\sqrt{e^{|x|}} + |x|^{2.61} + x\right)}{|x| + 2}
$$
\n
$$
f_2(x) = \frac{\sqrt[4]{7 + \sqrt{|x|}} + 9x}{(x + 6)^2 \cos\left(4\sqrt{x + 8}\right)}
$$
\n
$$
f_3(x) = \frac{1.3^x \sqrt{|x| + 30 \cos^2 2x}}{x}
$$
\nВалиант № 15

$$
|x| + 2 \t(x+6)^2 \cos(4\sqrt{x} + 8)
$$
  
\nBapuarr N<sub>2</sub> 15  
\n
$$
f_1(x) = \frac{e^{-|x-1|} \left( t g^2 \left( \frac{x}{12} \right) + 3 \right)^{|x-x|}}{(|x| + 0.34)^{0.75} + 0.845}
$$
\n
$$
f_2(x) = \frac{1 + \sqrt{|t g(x+2)|} e^{-|x+1|}}{\ln(|x+1|)} \quad f_3(x) = \frac{\ln^2(\sqrt{e^{|x|} + |x|}^{2.61} + x)}{|x| + 2}
$$

2.2.3.2 Варианты заданий для построения графиков параметрически заданных функций, точек и векторов

Вариант № 1  $\begin{cases} x = 1, 5t - 3.5 \sin \theta \\ 1, 5, 3.5 \sin \theta \end{cases}$ 1.5 - 3.5cos  $x = 1, 5t - 3.5 \sin t$  $y = 1.5 - 3.5 \cos t$  $\int x =$  $\big\{y =$ , **t [-20, 20].** Вывести точки для **t =** 

**-5; 0; 10, 17**. Создать два вектора **Y** и **X** для точек **t = -15; 2; 19**. Вариант № 2 cos cos , sin sin . *t x r R t r r R r t y r R t r r R r* , **t [-20, 20]; r =** 

**1.5; R = 10**. Вывести точки для **t = -15; -5; 0, 19**. Создать два вектора **Y** и **X** для точек **t = -10; 3; 16**.

Bapuarr N<sub>2</sub> 3 
$$
\begin{cases} x = (R + mR)\cos mt - h\cos(t + mt), \\ y = (R + mR)\sin mt - h\sin(t + mt). \end{cases}
$$
,  $t \subseteq [-20, 20]$ ;  $h = 2$ ;

**m = 1.5; R = 3**. Вывести точки для **t = -16; 5; 10, 16**. Создать два вектора **Y** и **X** для точек **t = -15; 6; 19**.

Bapuaht N₂ 4 
$$
\begin{cases} x = (R - mR)\cos mt + h\cos(t - mt), \\ y = (R - mR)\sin mt - h\sin(t - mt). \end{cases}
$$
, t ⊆ [-20, 20]; h = 5;

 $m = 2.5$ ; R = 5. Вывести точки для t = -19; -5; 0, 17. Создать два вектора Y и X для точек  $t = -17$ ; -7; 18.

 $x = \frac{3at}{1+t^3}$ ,  $y = \frac{3at^2}{1+t^3}$ ,  $t \subseteq [-20, 20]$ ;  $a = 10$ . Вывести Вариант № 5

точки для  $t = -11$ ;  $-7$ ; 1, 15. Создать два вектора Y и X для точек  $t = -12$ ; 7;  $17<sub>1</sub>$ 

Bapиант N₂ 6 
$$
\begin{cases} x = 2rt + d \cos t \\ y = rt - 2d \sin t \end{cases}
$$
, t ⊆ [-20, 20]; d = 6.5; r = 1.25. Bb

сти точки лля  $t = -18$ : -1: 1. 16. Создать два вектора Y и X лля точек  $t = 19:0:12.$ 

$$
\text{Bapuarr } \mathcal{N}_{\mathfrak{D}} \mathcal{7} \quad \begin{cases} x = r \sin t - R \cos \left[ \frac{t}{r} \right], \\ y = R \cos t - r \sin \left[ \frac{t}{r} \right]. \end{cases}, \ \mathbf{t} \subseteq [-20, 20]; \ \mathbf{r} = 2; \ \mathbf{R} = 10. \ \text{Bul-}
$$

вести точки для  $t = -17$ ; --3; 0, 16. Создать два вектора Y и X для точек  $t =$  $-17: -3: 14.$ 

Bapuarr N₂ 8 
$$
\begin{cases} x = t \cos mt - h \cos(t), \\ y = h \sin mt + t \sin(t). \end{cases}
$$
, **t** ⊆ [-20, 20]; **h** = 2; **m** = 0.5; **R**

= 5. Вывести точки для  $t = 6$ ; -15; 7, -1. Создать два вектора  $Y$  и  $X$  для то- $\text{Yek } t = 1.5$ ; 6.9; -1.9.

Bapuarr N⊵ 9 
$$
x = \frac{3at^2 \cos(t^2)}{1+t^3}
$$
,  $y = \frac{3at \sin(at)}{1+t^3}$ , **t** ⊆ [**-20, 20**]; **a** = **8.7**.

Вывести точки для  $t = -17$ ; -2.7; 1.8, 18. Создать два вектора  $Y$  и  $X$  для TOЧЕК  $t = -18$ : 0.7: 13.

Вариант № 10 
$$
\begin{cases} x = d \sin(rt - 3) \\ y = d \cos(dt + 2) \end{cases}
$$
, **t** ⊆ **[**-20, 20**]**. Вывести точки для **t** =

-5; 0; 10, 17. Создать два вектора Y и X для точек  $t = -15$ ; 2; 19.

Bapuarr N⊵ 11 
$$
\begin{cases} x = R\cos(t^2) - r(t-2), \\ y = R\sin t + h(t+1). \end{cases}
$$
,  $t \subseteq [-20, 20]$ ;  $h = 2$ ;  $r = 3$ ;  $R =$ 

5. Вывести точки для  $t = -13$ ;  $-5$ ; 11, 19.6. Создать два вектора Y и X для TOYEK  $t = -17.5$ ; 6.02; 19.9.

Вариант № 12  $\begin{cases} x = R \cos mt - h \sin(mt), \\ 1 \leq \frac{1}{2} \leq \frac{1}{2} \end{cases}$  $\sin t + R \cos(t)$ .  $x = R \cos mt - h \sin(mt)$  $y = h \sin t + R \cos(t)$  $x = R \cos mt - h$  $\{ y = h \sin t + R \cos(t) \}$ ,  $\mathbf{t} \subseteq [-20, 20]; \mathbf{h} = 10; \mathbf{m} = 2.5;$ 

**R =9**. Вывести точки для **t = -6.3; 5.9; 17.4; -16.7**. Создать два вектора **Y** и **X** для точек **t = 1.5; -12.6; -19**.

Bapuarr N⊵ 13 
$$
\begin{cases} x = (R - mt)\cos mt + h\cos(t), \\ y = (R + mt)\sin mt + h\sin(t). \end{cases}
$$
, **t** ⊆ [-20, 20]; **h** = 5; **m** =

**2.5; R = 5**. Вывести точки для **t = -19.9; -12.5; 10.4; 17.8**. Создать два вектора **Y** и **X** для точек **t = -1.7; -7.4; 18.1**.

$$
\text{Bapuarr } \mathcal{N}_2 \text{ 14 } x = \frac{5at \sin(mt)}{1+t^2}, \quad y = \frac{6at^2 \cos(mt)}{1+t^3}, \quad \mathbf{t} \subseteq [-20, 20]; \quad \mathbf{a} = 7;
$$

**m = 0.6**. Вывести точки для **t = -10.7; -2.97; 11.8, 18.8**. Создать два вектора **Y** и **X** для точек **t = -12.8; 5.7; 13.1**.

Bapuarr N⊵ 15  

$$
\begin{cases} x = 2r\sqrt{|t|} + d \cos t \\ y = r \ln(|t|) - 2d \sin \frac{1}{t}, \ t \subseteq [-20, 20]; \ d = 6.5; \ r = -2.25. \end{cases}
$$

Вывести на график точки для **t = -1.8; -1; 1, 16**. Создать два вектора **Y** и **X** для точек **t = -19.9; 0.2; 12.7**.

2.2.3.3 Варианты заданий для построения графиков в полярной системе координат

Вариант № 1 Построить лемнискату Бернулли: **ρ <sup>2</sup> – a 2 cos(2φ) = 0**, где **a = 10**. Вывести точки для **φ = [5; 0; 10, 17] π / 12**

Вариант № 2 Построить розу: **ρ = a sin(kφ)**, где **k = m / n; m, n** – целые. **a = 9.3; m = 7; n = 3**. Вывести точки для **φ = [3; 20; 11, 7] π / 15**.

Вариант № 3 Построить строфоиду:  $\rho = -d \frac{\cos \theta}{2}$ cos  $d \frac{\cos m}{\cos m}$  $\rho = -d \frac{\cos m\varphi}{\cos n\varphi}$ , где **d** =7.15; **m** =

3.2; n = 1.715. **BlBECTM TOYKH** 4.73 
$$
\varphi
$$
 = [1; 7; 11, 19]  $\pi$  / 10.

Вариант № 4 Построить крест: **ρ = 2a/(sin(bφ) + c),** где **a = 3.75; b = 2.5; c** = 1.76. Вывести точки для  $\varphi$  = [19; 7.4; 1.1, 7.9]  $\pi$  / 11.

Вариант № 5 Построить овал Овал Декарта:

 $\rho + m \sqrt{\rho^2 - 2 \rho d \cos(\varphi) - d^2} = a$ , где  $a = 5$ ;  $d = 3$ ;  $m = 2$ . Вывести точки для  $\varphi$  = [9; 17.7; 2.1, 8.9]  $\pi$  / 13.

 $\beta$ , 2.11, 212, 612, 111 121.<br>Вариант № 6 Построить овал Кассини:  $\rho^4 - 2\rho^2 c^2 \cos(2\varphi) = a^4 - c^4$ , **a**  $= 8$ **; c** = 6. Вывести точки для  $\varphi = [3.9; 7.1; 9.7, 4.9]$   $\pi / 10$ .

**Вариант № 7 Построить лемнискату Бута:**  $\rho^2 = a^2 \cos^2(\phi) - b^2 \sin^2(\phi)$ если n > 2m<sup>2</sup>; и  $\rho^2 = -a^2 \cos^2(\phi) + b^2 \sin^2(\phi)$  если n <  $-2m^2$ ;  $(a^2 = |2m^2 + n|,$ **b <sup>2</sup> = |2m<sup>2</sup> – n|), m = 2.1; n = –0.3 и m = 1.1; n = –6.73.** Вывести точки для **φ**  $= [6.3; 0.1; 2.7, 3.9]$   $\pi$  / 7.

Вариант № 8 Построить трисектрису:  $\rho = a \left( 4 \cos \phi - \frac{1}{\cos \phi} \right)$  $\rho = a \left( 4 \cos \phi - \frac{1}{\cos \phi + b} \right),$ , **a =** 

**0.017; b = 0.2125**. Вывести точки для **φ = [16.7; 0.3; 4.1, 13.9] π / 17**.

Вариант № 9 Построить кардиоиду: **ρ = a(1 + cos(φ))**, **a = 8.7**. Вывести точки для **t = -17; -2.7; 1.8, 18**. Создать два вектора **Y** и **X** для точек **t = -18; 0.7; 13**.

Вариант № 10 Построить неоиду: **ρ = aφ +** *l,* **a,** *l* **> 0**; **a = 1.5,** *l* **= 0.5.**  Вывести точки для **φ = [1; 7; 11, 19] π / 11.5**.

Вариант № 11 Построить циссоиду Диоклеса:  $\rho = a \left( \frac{1}{\cos \varphi + b} - \cos \varphi \right)$  $\rho = a \left( \frac{1}{\cos \varphi + b} - \cos \varphi \right),$ ,

**a = 10; b = 7**. Вывести точки для **φ = [6.83; 0.15; 2.37, 4.92] π / 7**.

Вариант № 12 Построить кохлеоиду:  $\rho = a \frac{\sin(\varphi)}{\varphi}$  $= a \frac{1}{a}$ , **a** = 10. Вывести

точки для **φ = [1.17; 2.7; 11.74, 19.78] π / 10**.

Вариант № 13 Построить улитку Паскаля:**ρ = b – a\*cos(φ)**, **a = -3.3; b**  $= 1.8$ **.** Вывести точки для  $\varphi = [1.6; 7.1; 1.1, 1.9]$   $\pi / 10$ .

Вариант № 14 Построить спираль Архимеда: **ρ = aφ**, **a = 0.578**. Вывести точки для **φ = [9.1; 14.7; 12.1, 8.9] π / 13**.

Вариант № 15 Построить спираль Ферма: р = а $\times(\pm\sqrt{\varphi})$ , **а = 3.2**. Вывести точки для **φ = [3.4; 20.2; 11.1, 7.7] π / 15**.

2.2.3.4 Варианты заданий для построения графика функции

**z = f(x,y)** в виде поверхности в декартовой системе координат 12.6sin 0.8 *y x e x* Вариант № 1 2 1.3 1.4 ( , ) 0.3 10 1.7 12.9ln 9.2 *y z x y y x* . Вариант № 2 2 3 3 <sup>3</sup> 5.4 2 2 <sup>3</sup> log 1.13 1.5 0.6 10 ( , ) 1.25 10 sin 0.6 *x y x z x y x y y* Вариант № 3 3.5 2 <sup>5</sup> 3 1.3 4 2 <sup>4</sup> log 3.12 1.5 10 6 ( , ) 6.15 10 cos 0.6 6.13 *y x x y z x y x e x y tg x y* Вариант № 4 3 3 <sup>5</sup> 4 2 2 0.5 lg 2 ( , ) 1 sin 0.9 10 0.9 *x e tg x y x y x z x y x x y x y* Вариант № 5 3 1.5 2 5 0.5 10 *x x x y x* 3 1 cos 4 lg 1 5.9 1.7 10 ( , ) *x y y x y e x y z x y*

Bapnarr Ne 6 z(x, y) = 
$$
\frac{x^2 \sin(3y) + 0.1(x^2 + 1)\cos^2(y \cdot x) - 0.8 \cdot 10^{-2|y|}e^{-x}}{1.2\sqrt[3]{|x+1|} - 0.21g(|y^2x + 7.1|) + 0.3(x^3 - y)}
$$
  
\nBapnarr Ne 7 z(x, y) = 
$$
\frac{12 \sin(\log_5(|x+1.13|)) + 0.15 \cdot 10^{-7}|x|\sqrt{0.3}e^{-xy} + \sqrt{x^2 + 0.6 \cdot 10^3}}{\sqrt{|\cos(x)|x^5 - 1.25 \cdot 10^2 - \sqrt{|y-x|}}}
$$
  
\nBapnarr Ne 8 z(x, y) = 
$$
\frac{\cos(y) + \sqrt{|x+2|} + 0.3\sqrt[3]{\sin(x + y) + 1}}{0.1e^{-x}x^2 - 1.9\left(\arcsin\left(\frac{y^2}{25}\right) + \sqrt{|2x + y|}\right) + 1}
$$
  
\nBapnarr Ne 9 z(x, y) = 
$$
\frac{\sin(y) + \lg(|2x + y^2| + 1) + x^2 + \sqrt[4]{|x - y^3|}}{e^{-|x+2|} + x^3 + tg(x^2 + 0.5 \cdot 10^{-21})}
$$
  
\nBapnarr Ne 10 z(x, y) = 
$$
\frac{1.9 \cdot 10^{-3}x - 0.12e^{-|x|} + 0.015\arcsin(|x + 5.9| \cdot 0.08)^3 - \lg(x^2 + 1)}{\sqrt{(x \cdot y - 1.72)^2 + 4.75 \cdot 10^{2}(y - x) - \cos^{2}(y - x)}}
$$
  
\nBapnarr Ne 11 z(x, y) = 
$$
\frac{0.5e^{|x \cdot y|} + \ln(|\arccos\frac{y}{6}|) + 7\arctg x - 12.2\cos^2 x}{\sqrt{|x| + y^2 - 0.3}}
$$
  
\nBapnarr Ne 12 z(x, y) = 
$$
\sqrt{\frac{|x|}{|x^2 + y^2 + 3.5 \cdot 10^{-2}|} - \sqrt[3]{|x| + y^2 - 0.3}}
$$
  
\nBapnarr Ne 13 z(x, y) = 

Bapиант № 15 
$$
z(x, y) = \sqrt{\frac{\arcsin(\frac{x-3y}{31.5}) - 0.011(y \cdot x^3 + e^{-|x \cdot y|})^2 - 0.37 \cdot 10^{-1.5} \cdot y \cdot x}{1.5 \cdot 10^{0.23}|x - y^2| - tg(x + y) - \log(|x| + 1) + 0.13 \cdot \sqrt{\sin^2 y + \pi} + 1}}
$$

2.2.3.5 Варианты заданий для построения графика функции **z = f(x,y)** в виде поверхности в декартовой системе координат (заданный диапазон значений **x,y**)

Вариант № 1

Дмапазон значений **x,y**)

\nВариант № 1

\n
$$
z(x, y) = \text{arctg}\left[\frac{\sqrt[3]{x+1} - \lg(y^{2}|x|+1) + 0.3(x^{3} - y) + \arccos\left(\frac{x}{5.6}\right)}{\sin(3y) + (x^{2} + 1)\cos^{2}(y \cdot x) - 0.8 \cdot 10^{-2y} e^{x}}\right]
$$
\n
$$
x \subseteq [-1, 0]; y \subseteq [0, 1];
$$

Вариант № 2

\n Bapuarr N₂ 2\n

\n\n
$$
z(x, y) = \arccos\left[ 0.12 \cdot 10^{-0.7} \left| \frac{x^4 + \sqrt{|x| + 1} - \sin^2 y + 0.9 |y \cdot x| + 0.9 \cdot 10^{0.35}}{e^{-3|x|} \text{tg}\left(\frac{x + y}{9.7\pi}\right) - 1.2 \cdot 10^{-1.7} \left( \text{lg}\left(|x^3 - y| + 1\right) + \sqrt[5]{y + x^3} \right) - 0.7 \right) \right]
$$
\n

\n\n $x \subseteq [-1, 1]; y \subseteq [0, 2];$ \n

Вариант № 3

$$
\mathcal{Z}(x, y) = \sqrt{\frac{e^{-|x|}y^3 - 6.15 \cdot 10^{-1.2} \cos^2 y + \sqrt[4]{x + y + \arctg(y)} + 1}{\log_5 (x^2 + 1) + 1.5 \cdot 10^{-1.5} \cos^2 y + \sqrt[5]{|y| + 1} + \arccos\left(\frac{y}{6.3}\right)}}
$$
  
x \n\subseteq [-1, 1]; y \n\subseteq [0, 2];

Вариант № 4

Вариант № 4

\n
$$
z(x, y) = \arcsin\left(\frac{x^2 + 1.25 \cdot 10^2 \sin^2(y^2) + 4.5\sqrt[3]{y + 0.6}}{\log_4((x + 1)^2 + 0.97)} + 1.5\left(\frac{|x| + 0.2}{9.1}\right)^5 + \frac{\sqrt[4]{x + 0.6 \cdot 10^2}}{8}\right)
$$

 $x \subseteq [0, 2]; y \subseteq [-2, 0];$ 

Bapuarr N⊵ 5  
\nz(x, y) = lg\n
$$
\begin{pmatrix}\n6.5 \cdot 10^{-1.4} y^2 - \ln(|y| + 1.75) + 0.43 \cdot 10^{-1.6} x - \pi \\
\arccos\left(\frac{y - \pi}{8.7}\right) + \sin^3(y) + e^{-2|y|} - \sqrt{|x \cdot y| + 0.8} \\
x \subseteq [0, 1]; y \subseteq [-1, 0];\n\end{pmatrix}
$$

Вариант № 6

Вариант № 6

\n
$$
z(x, y) = \frac{\sqrt{\left|\arccos\left(\frac{x}{6}\right)\right|} + 1.4 \cdot 10^{-2} \left(\frac{|y+1|}{5.7}\right)^{\left|\frac{x}{5}\right|} - 1.51 \log_5\left(|y|+1\right) - \frac{x}{1.2 \cdot 10^{3.54}}}{3.56 \cdot \ln\left(|y+2e^x|+1\right) - 6.6 \cdot 10^{-1.1} \sqrt{|y+x^2|} + 0.51 |y|^{1.3}}
$$
\nx ⊆ [-1, 0]; y ⊆ [-1, 1];

*x*

Bapuarr N⊵ 7  
\nz(x, y) = 
$$
\frac{4.8 \cdot 10^{-2.6} - 1g_3(|x-3|+1) + 7e^{-|x|} + \ln(|x|+1) - tg(x \cdot y)}{\pi + arctg(x^2 + y^5) - \sqrt{1 + |x \cdot y|} + \arcsin(\frac{y}{5})}
$$

 $x \subseteq [0, 1]; y \subseteq [0, 1];$ 

Вариант № 8  $(7.3\cdot10^{1.4} |x-y^3|)-tg(y+x)+\sqrt{\sin^2 y+\pi}-\ln(|x|+1)$  $(yx^{\circ}+e^{-|xy|})$  $\sqrt{1^{1.4} |x - y^5|} - t\mathbf{g} (y + x) + \sqrt{\sin^2 \theta}$  $\frac{6}{6} + e^{-|xy|} + 0.3 \cdot 10^{1.2}$ 8<br>
7.3  $\cdot 10^{1.4} |x-y^5|$   $- tg (y+x) + \sqrt{\sin^2 y + \pi} - \ln(|x|+1)$  $f(x, y) = \sqrt{\log \left| \frac{\left| (7.3 \cdot 10^{1.4} | x - y^5| \right) \cdot}{\sqrt{x - 3}} \right|}$  $\frac{|0^{1.4}|x-y^5|}{\arccos{\left(\frac{x-3y}{31}\right)}-(yx^6+e^{-|xy|})^2+0.3\cdot 10}$ ł, DMAHT Nº 8<br>=  $\left[\left|\left|\left|\left(7.3 \cdot 10^{1.4} | x - y^5| \right) - t g (y + x) + \sqrt{\sin^2 y + \pi} - \ln(|x| + 1) \right| \right| \right]$  $\left( \left| \frac{(7.3 \cdot 10^{1.4} | \mathbf{x} - \mathbf{y}^5 |) - t\mathbf{g} (\mathbf{y} + \mathbf{x}) + \sqrt{\sin^2 \mathbf{y} + \mathbf{x}} - \ln(|\mathbf{x}| + 1)}{\arccos\left(\frac{\mathbf{x} - 3\mathbf{y}}{31}\right) - (\mathbf{y}\mathbf{x}^6 + e^{-|\mathbf{x}||})^2 + 0.3 \cdot 10^{1.2} \mathbf{x}} \right) \right)$ *xy*  $(x - y^5)$  - tg  $(y + x)$  +  $\sqrt{\sin^2 y + \pi}$  -  $\ln(|x|)$  $z(x, y) = \sqrt{\log \left[ \frac{\left( (7.3 \cdot 10^{1.4} | x - y^5|) - tg (y + x) + \sqrt{\sin^2 y + \pi} - \ln \left( \frac{x - 3y}{31} \right) - \left( yx^6 + e^{-|xy|} \right)^2 + 0.3 \cdot 10^{1.2} x \right]} \right]}$  $x \subseteq [0, 1]; y \subseteq [-1, 1];$ 

Вариант № 9  $(x, y)$  $(x+y) - \log(|x|+1)$  $(y \cdot x^3 + e^{-|x-y|})$  $\frac{0.23 \left| x - y^2 \right| - t g \left( x + y \right) - \log \left( |x| + 1 \right) + 0.13 \cdot \sqrt{\sin^2 x}}{2}$  $\frac{3}{3} + e^{-|x \cdot y|} + 0.13 \cdot \sqrt{\sin^2 x}$ Bариант № 9<br>  $\mathbf{y} = \sqrt{\frac{1.5 \cdot 10^{0.23} | \mathbf{x} - \mathbf{y}^2 | - t\mathbf{g} (\mathbf{x} + \mathbf{y}) - \log(|\mathbf{x}| + 1) + 0.13 \cdot \sqrt{\sin^2(\mathbf{y} + \mathbf{x}) + 1}}{\arcsin(\mathbf{x} - 3\mathbf{y})}}$  $\frac{10^{0.23} |x-y^2| - tg (x+y) - \log(|x|+1) + 0.13 \cdot \sqrt{x}}{31.5}$ <br>arcsin $\left(\frac{x-3y}{31.5}\right) - 6.8(y \cdot x^3 + e^{-|x \cdot y|})^2 - 0.37 \cdot 10$  $\frac{|x|+1+0.13 \cdot \sqrt{8}}{-|x \cdot y|}$ Mahr Nº 9<br>  $=\frac{1.5 \cdot 10^{0.23} |x-y^2| - tg (x+y) - \log(|x|+1) + 0.13 \cdot \sqrt{\sin^2(y + \pi)} + 1}{\sqrt{365}}$  $\frac{r-y^2-tg(x+y)-\log(|x|+1)+0.13\cdot\sqrt{\sin^2 y+\pi}+1}{31.5}-6.8(y\cdot x^3+e^{-|x\cdot y|})^2-0.37\cdot10^{-1.5}\cdot y\cdot x$  $\frac{y}{x \cdot y}$  $\frac{|x-y^2|-tg(x+y)-\log(|x|+1)+0.13\cdot\sqrt{\sin^2 y}}{x^2}$ Bapиaнт Nº 9<br>  $z(x, y) = \sqrt{\frac{1.5 \cdot 10^{0.23} |x - y^2| - tg(x + y) - \log(|x| + 1) + 0.13 \cdot \sqrt{\sin^2 y + \pi}}{\arcsin\left(\frac{x - 3y}{31.5}\right) - 6.8(y \cdot x^3 + e^{-|x \cdot y|})^2 - 0.37 \cdot 10^{-1.5} \cdot y \cdot x}}$  $x \subseteq [0, 1]; y \subseteq [0, 1];$ 

$$
\text{Bapuarr } \mathbb{N} = \sqrt{x} \cdot \mathbb{1} \cdot \mathbb{1} \cdot \math
$$

Bapuarr N<sup>o</sup> 11  
\nz(x, y) = 
$$
\frac{0.72\sqrt[3]{(x \cdot y - 1.72)^2} + 4.75 \cdot 10^{0.2} (y - x) - 8 \cdot 10^{0.12} \cos^2(y - x)}{0.9 \cdot 10^{-0.57} x - 0.2e^{-|x \cdot y|} + 1.5 \arcsin(|x + 5.9| \cdot 0.8)^{-3} - \lg(x^2 + 1)}
$$
\nx ⊆ [-1, 0]; y ⊆ [0, 1];

Вариант № 12

Bapuarr N⊵ 12  
\nz(x, y) = 
$$
\frac{e^{-|x+2|} + 3.4x^3 + tg(x^2 + 0.5 \cdot 10^{2.1})}{\sin(y) + \lg(|2x + y^2| + 1.2) + 1.6x^2 + \sqrt[4]{|x - y^3|}}
$$
\nx ⊆ [-1, 0]; y ⊆ [-0.1, 0.1];

$$
Bapu \text{aHT } \text{Ne } 13 \qquad z(x, y) = \frac{0.1e^{-x}x^2 - 1.9\left(\arcsin\left(\frac{y^2}{25}\right) + \sqrt{|2x + y|}\right) + 1}{\cos(y) + \sqrt{|x + 2|} + 0.3\sqrt[3]{\sin(x + y) + 1}}
$$

 $x \subset [-1, 1]; y \subset [0, 1];$ 

Bapuarr N⊵ 14  
\nz(x, y) = 
$$
\frac{\sqrt{\cos(x)}[x^{0.5} + 1.25 \cdot 10^{-1.2} - \sqrt[5]{|y - x|}]}{12 \sin(\log_3(|x + 1.13|)) + 0.15 \cdot 10^{-7} |x|^{0.3} e^{-xy} + \sqrt[4]{x^2 + 0.6 \cdot 10^3}}
$$
\nx ⊆ [-0.25, 0.25]; y ⊆ [-0.2, 1];

Вариант № 15

Bapu<sub>AHT</sub> N<sub>©</sub> 15  
\nz(x, y) = 
$$
\frac{1.2\sqrt[3]{|x+1|} - 0.2\lg(|y^2x+7.1|) + 0.3(x^3 - y)}{7x^2 \sin(6y) + 4.1(x^2 + 1)\cos^2(7y \cdot x) - 0.8 \cdot 10^{-3.2|y|}e^x}
$$
  
\nx <sub>≤</sub> [-0.2, 0.1]; y <sub>≤</sub> [-0.2, 0.1];

2.2.3.6 Варианты заданий для построения поверхности, заданной параметрически

Вариант № 1  $\varphi_i = 2 \pi i / N$ ;  $\psi_i = 5 \pi i / N$ ; R( $\varphi$ ) = 3 cos( $\varphi$  / 3); r( $\varphi$ ) = 4 th(φ / 4);  $x_{i,j} = (R(\psi_i) - r(\phi_i)\cos(\psi_i))$  arctg( $\phi_i$ );  $y_{i,j} = (R(\psi_i) + r(\phi_i)\sin(\psi_i)) \ln(\phi_i)$ + 1.2);  $z_{i,j} = r(\varphi_i) R(\psi_i) \sin(\psi_i) \cos(\varphi_i)$ .

Вариант № 2  $\varphi_i = 2 \pi i / N$ ;  $\psi_i = 3 \pi i / N$ ; R( $\varphi$ ) = 3 sh( $\varphi$  / 3); r( $\varphi$ ) = 2 th( $\varphi$ / 2);  $x_{i,j} = (R(\psi_i) - r(\phi_i) \sin(\psi_i))$  arctg $(\psi_i + 1)$ ;  $y_{i,j} = (R(\psi_i) + r(\phi_i) \cos(\psi_i))$  sec $(\psi_i)$ + 1);  $z_{i,i} = (r(\varphi_i) + R(\psi_i)) \sin(\ln(\varphi_i \psi_i + 1.2)).$ 

Вариант № 3  $\varphi_i = 3 \pi i / N$ ;  $\psi_i = 2 \pi i / N$ ; R( $\varphi$ ) = 2 ln( $\varphi$  / 3 + 1.7); r( $\varphi$ ) =  $\text{arcth}(\varphi)$ ;  $x_{i, i} = (R(\varphi_i) + r(\psi_i) \cos(\psi_i)) \sin(\psi_i)$ ;  $y_{i, i} = (R(\psi_i) + r(\varphi_i) \sin(\psi_i))$ cos( $\psi_i$ );  $z_{i,j} = \cos(R(\psi_i)) \sin(r(\phi_i)).$ 

Bариант № 4  $\varphi_i = 3 \pi i / N$ ;  $\psi_i = 4 \pi j / N$ ; R( $\varphi$ ) = 7 ln( $\varphi$  + 1.3); r( $\varphi$ ) = 3  $\varphi^{1/2}$ ;  $x_{i, j} = R(\varphi_i) + r(\varphi_i)^{1/2} \sin(\psi_j)$ ;  $y_{i, j} = R(\varphi_i)^{1/2} + r(\varphi_i) \cos(\psi_j)$ ;  $z_{i, j} = R(\psi_j)^{1/2}$  $r(\varphi_i)^{1/2}$  sin( $\psi_j$ ).

Вариант № 5  $\varphi_i = 4 \pi i / N$ ;  $\psi_i = 5 \pi i / N$ ; R( $\varphi$ ) = 2 ln( $\varphi$  + 1); r( $\varphi$ ) = 3 tg(φ);  $x_{i,i} = (\varphi_i - r(\varphi_i) \cos(\psi_i)) \varphi_i$ ;  $y_{i,i} = (R(\varphi_i) - \varphi_i \cos(\psi_i)) \sin(\varphi_i)$ ;  $z_{i,i} = \varphi_i$  tg( $\psi_i$  $/N$ ).

Bариант  $\mathcal{N}_2$  6  $\varphi_i = 3 \pi i / N$ ;  $\psi_i = 2 \pi i / N$ ;  $R(\varphi) = 7 (\varphi / 13)^{1/2}$ ;  $r(\varphi) = 13$ ln(φ / 9 + 1.2); x<sub>i, j</sub> = (ψ<sub>j</sub> – r(φ<sub>i</sub>) tg(ψ<sub>j</sub> / N)) sh(φ<sub>i</sub>); y<sub>i, j</sub> = (R(ψ<sub>j</sub>) sin(φ<sub>i</sub>) + r(φ<sub>i</sub>) cos( $\psi_i$ )) ln( $\varphi_i$  + 1.2);  $z_{i,i} = R(\psi_i) r(\varphi_i) \cos(\varphi_i) \sin(\psi_i)$ .

Вариант № 7  $\varphi_i = 7 \pi i / N$ ;  $\psi_i = 4 \pi i / N$ ; R( $\varphi$ ) = 2 sh(- $\varphi$  / 13); r( $\varphi$ ) = 3  $(\varphi / 5)^{1/2}$ ;  $x_{i, i} = (R(\psi_i) - r(\varphi_i) \cos(\psi_i))$  tg $(\varphi_i / N)$ ;  $y_{i, i} = (R(\psi_i) + r(\varphi_i) \cos(\psi_i))$  $ln(\varphi_i + 1)$ ;  $z_i = r(\varphi_i) sin(\varphi_i)$ .

Вариант № 8  $\varphi_i = 5 \pi i / N$ ;  $\psi_i = 2 \pi i / N$ ; R( $\varphi$ ) = 2 arctg(- $\varphi$  / 3); r( $\varphi$ ) = 5 exp(-φ / 5);  $x_{i,j} = (R(\varphi_i) - r(\psi_i)) \sin(\varphi_i)$ ;  $y_{i,j} = (R(\varphi_i) + r(\psi_i)) \cos(\varphi_i)$ ;  $z_{i,j} =$  $cos(\varphi_i) sin(\psi_i)$ .

Вариант № 9 φ<sup>i</sup> = 3 π i / N; ψ<sup>j</sup> = 4 π j / N; R(φ) = 7 exp(-φ / 3); r(φ) = 3  $exp(-\varphi / 4); x_{i,j} = (R^{\frac{1}{2}}(\varphi_i) + ln(r(\varphi_i)) \cos(\psi_j)) |\sin(\varphi_i)|^{1/2}; y_{i,j} = (ln(R(\varphi_i)) + r^2(\varphi_i))$ cos<sup> $\frac{1}{3}(\varphi_i)$ </sup>;  $z_{i,i} = \varphi_i \cos(\psi_i)$ .

Вариант № 10  $\varphi_i = 3 \pi i / N$ ;  $\psi_i = 5 \pi i / N$ ; R( $\varphi$ ) = 8 sin(- $\varphi$  / 5); r( $\varphi$ ) = 4 tg(- $\varphi$  / 50);  $x_{i, i} = (R(\varphi_i) + r(\varphi_i) \cos(\varphi_i)) \cos(\psi_i)$ ;  $y_{i, i} = (R(\varphi_i) + r(\varphi_i) \cos(\psi_i))$  $sin(\varphi_i)$ ;  $z_{i,j} = r(\varphi_i) sin(\psi_i)$ .

Вариант № 11 φ<sup>i</sup> = 3 π i / N; ψ<sup>j</sup> = 7 π j / N; R(φ) = 2 cos(φ); r(φ) = 3 th(-φ / 4);  $x_{i,i} = (\psi_i - r(\phi_i) \cos(\psi_i)) \phi_i$ ;  $y_{i,i} = (R(\psi_i) + \phi_i \cos(\psi_i)) \ln(\phi_i + 1.2)$ ;  $z_{i,i} =$  $(R(\psi_i) r(\phi_i)) \sin(\psi_i)$ .

Вариант № 12  $\varphi_i = 3 \pi i / N$ ;  $\psi_i = 4 \pi i / N$ ; R( $\varphi$ ) = 2 sh(- $\varphi$  / 5); r( $\varphi$ ) = 3 th(- $\varphi$  / 4);  $x_{i,j} = (R(\psi_i) - r(\varphi_i) \sin(\psi_i))$  arctg( $\psi_i + 1$ );  $y_{i,j} = (R(\psi_i) + r(\varphi_i) \cos(\psi_i))$ sec( $\varphi_i$  + 1);  $z_{i,i}$  = ( $R(\psi_i)$  +  $r(\varphi_i)$ ) sin( $r(\varphi_i)$ ).

Bариант № 13  $\varphi_i = 3 \pi i / N$ ;  $\psi_j = 2 \pi j / N$ ; R( $\varphi$ ) = 2 exp(- $\varphi$  / 3); r( $\varphi$ ) = 3 exp(- $\varphi$  / 4);  $x_{i,j} = R(\varphi_i) - r(\varphi_j) \cos(\psi_i)$ ;  $y_{i,j} = R(\varphi_i) + r(\varphi_i) \sin(\psi_i)$ ;  $z_{i,j} = \sin(3$  $r(\varphi_i)$ ).

Bариант № 14  $\varphi_i = 3 \pi i / N$ ;  $\psi_i = 4 \pi i / N$ ; R( $\varphi$ ) = 7 exp(- $\varphi$  / 3); r( $\varphi$ ) = 3  $\exp(-\varphi / 4)$ ;  $x_{i,j} = R(\varphi_i) + r(\psi_i) \psi_i$ ;  $y_{i,j} = R(\varphi_i) + r(\varphi_i) \cos(\psi_i)$ ;  $z_{i,j} = r(\varphi_i) \sin(\psi_i)$ .

Вариант № 15  $\varphi_i = 3 \pi i / N$ ;  $\psi_i = 2 \pi i / N$ ; R( $\varphi$ ) = 8 exp(- $\varphi$  / 9); r( $\varphi$ ) = 7 exp(-φ / 8);  $x_{i, i} = (\varphi_i - r(\varphi_i) \cos(\psi_i)) \varphi_i$ ;  $y_{i, i} = (R(\varphi_i) + \varphi_i \cos(\psi_i)) \sin(\varphi_i)$ ;  $z_{i, i} =$  $φ<sub>i</sub> tg(ψ<sub>i</sub>)$ .

2.2.3.7 Варианты заданий для построения кривых в пространстве

Вариант № 1 N = 36; i = 0...N – 1; x<sub>i</sub> = sin(7 $\pi$  i / N); y<sub>i</sub> = cos(5 $\pi$  i / N);  $z_i = 5$  i / N.

Вариант № 2 N = 42; i = 0…N – 1; x<sub>i</sub> = ln( $\pi$  (i + 1) / N); y<sub>i</sub> = arctg(i / N);  $z_i = (i / N)^2$ .

Вариант № 3 N = 47; i = 0…N – 1; x<sub>i</sub> = tg( $\pi$  i / 2N); y<sub>i</sub> = 2ch(1 – 2i / N);  $z_i = (i / N)^{1/2}.$ 

Вариант № 4 N = 32; i = 0...N – 1; x<sub>i</sub> = sh(1 / 2 – i / N); y<sub>i</sub> = ch(7i / N);  $z_i = ln(1 + (i / N)^2).$ 

Вариант № 5 N = 43; i = 0…N – 1; x<sub>i</sub> = sin(1 / 2 – i / N); y<sub>i</sub> = cos(i / N);  $z_i = (1 - (i / N)^2)^{1/3}.$ 

Вариант № 6 N = 46; i = 0…N – 1; x<sub>i</sub> = sh(i / N – 1 / 2); y<sub>i</sub> = cos(5i / N);  $z_i = \text{tg}(\pi i / 3N)$ .

Вариант № 7 N = 42; i = 0...N – 1; x<sub>i</sub> = th(i / N); y<sub>i</sub> = exp(-i / N);  $z_i = (i / N)^{1/3}.$ Bариант № 8 N = 47; i = 0…N – 1; x<sub>i</sub> = cos((i  $\pi$  / N)<sup>1/2</sup>);  $y_i = \sin((1 - i / N)^{1/2})$ ;  $z_i = \sin((\pi i / N)^{1/2})$ . Вариант № 9 N = 33; i = 0…N – 1; x<sub>i</sub> = sh(1 / 2 – i / N);  $y_i = ch((1 / 2 - i / N)^{1/2})$ ;  $z_i = ln(1 + (i / N)^{1/2})$ . Вариант № 10 N = 35; i = 0…N – 1; x<sub>i</sub> = sin(1 / 2 – i / N);  $y_i = cos(1 / 3 - i / N); z_i = (1 + (i / N)^3)^{1/3}.$ Вариант № 11 N = 37; i = 0...N – 1; x<sub>i</sub> = sin( $\pi$  i<sup>1/2</sup> / N):  $y_i = \cos(\pi (i/N)^{1/2}); z_i = (i/N)^{1/3}.$ Bариант № 12 N = 39; i = 0...N – 1; x<sub>i</sub> = ln( $\pi$  (i + 1.1) / N);  $y_i = \operatorname{arcth}(i / N)$ ;  $z_i = \operatorname{arcte}(i / N)$ . Вариант № 13 N = 41; i = 0…N – 1; x<sub>i</sub> = tg(i<sup>1/2</sup> / N); y<sub>i</sub> = cos(1 – 2i / N);  $z_i = ln((i + N) / N)$ . Вариант № 14 N = 43; i = 0…N – 1; x<sub>i</sub> = ln(|1 / 2 – i / N|);  $y_i = ch(1 / 2 - i / N); z_i = ln(1 + (i / N)^{1/3}).$ Вариант № 15 N = 45; i = 0...N – 1; x<sub>i</sub> = cos(i / N); y<sub>i</sub> = (1 – (i / N)<sup>2</sup>)<sup>1/3</sup>;  $z_i = \sin(1/2 - i/N)$ .

2.2.3.8 Варианты заданий для построения векторных полей.

Во всех вариантах используйте для количества точек вдоль любой из осей координат значение **N = 10**

Bapuarr N⊵ 1 a = 0; b = 1; c = 0; d = 2. v(x, y) = 
$$
\begin{pmatrix} \sqrt{x \cdot y} \\ x \\ \sqrt{x + y} \end{pmatrix}
$$

Вариант № 2

\n
$$
a = 0; b = 1; c = 0; d = 2; v(x, y) = \begin{pmatrix} \sqrt{x^3 \cdot y} \\ x \\ \sqrt{x + y^2} \end{pmatrix}
$$

Вариант № 3

\n
$$
a = -1; b = 0; c = 0; d = 1. \, v(x, y) = \begin{pmatrix} \sqrt{\frac{x \cdot y}{x^2 + y^3}} \\ \frac{x}{y - x} \end{pmatrix}
$$

Вариант № 4

\n
$$
a = -1; b = 1; c = -1; d = 1. v(x, y) = \begin{pmatrix} \sin(x \cdot y) \\ x \\ \cos(y) \end{pmatrix}
$$

Bapuarr N₂ 5 a = -1; b = 1; c = -1; d = 1. v(x, y) = 
$$
\begin{pmatrix} tg(x \cdot y) \\ arctg\left(\frac{x}{y}\right) \end{pmatrix}
$$

Bapuarr N⊵ 6 a = -1; b = 1; c = -1; d = 1. v(x, y) = 
$$
\begin{pmatrix} th(x \cdot y) \\ ln\left(\frac{x}{\sqrt{y+2}}\right) \end{pmatrix}
$$

\n Bapuarr N<sup>o</sup> 7 \n 
$$
a = -1; b = 1; c = -1; d = 1; v(x, y) = \n \begin{pmatrix}\n \ln(|x \cdot y| + 1) \\
 \sin x \cdot \cos y\n \end{pmatrix}
$$
\n

Вариант № 8

\n
$$
a = -1; b = 0; c = 0; d = 1. \, v(x, y) = \begin{pmatrix} \sin\left(\sqrt{\frac{x \cdot y}{x^2 + y^3}}\right) \\ \ln\left(\left|\cos\left(\frac{x}{y + x}\right)\right|\right) \end{pmatrix}
$$

Вариант № 9  
$$
a = -1
$$
;  $b = 1$ ;  $c = 0$ ;  $d = 2$ .  $v(x, y) = \begin{pmatrix} \cos\left(\sqrt{x^3 + y}\right) \\ t_g \left(\frac{x}{\sqrt{y^2 + x}}\right) \end{pmatrix}$ 

Bapиант № 10 a = 0; b = 1; c = 0; d = 2. 
$$
v(x, y) = \begin{pmatrix} ln(\sqrt{x \cdot y + 1}) \\ arctg(\frac{y}{\sqrt{y + x}}) \end{pmatrix}
$$

Вариант № 11 
$$
a = 0
$$
;  $b = 2$ ;  $c = 0$ ;  $d = 2$ .  $v(x, y) = \begin{pmatrix} \ln(\sqrt{x \cdot y} + 1) \\ \frac{-x}{\sqrt{y + x}} \end{pmatrix}$ 

Вариант № 12

\n
$$
a = -1; b = 1; c = -1; d = 1. v(x, y) = \begin{pmatrix} \sqrt{x \cdot y^3} \\ \frac{x}{\sqrt{y^2 + x^2}} \end{pmatrix}
$$

Вариант № 13

\n
$$
a = -1; b = 1; c = -1; d = 1. \, v(x, y) = \begin{pmatrix} \arctos\left(\sqrt{\frac{x \cdot y}{x^2 + y^2}}\right) \\ \ln\left(\frac{1}{y^2 - x^2 + 0.1}\right) \end{pmatrix}
$$

Bapиант N⊵ 14 a = -1; b = 1; c = -1; d = 1. v(x, y) = 
$$
\begin{pmatrix} \ln(|\sin(x \cdot y)|) \\ t_g\left(\frac{x}{2\cos y}\right) \end{pmatrix}
$$

Bapиант N⊵ 15 a = -1; b = 1; c = -1; d = 1. v(x, y) = 
$$
\begin{pmatrix} \arctg(x \cdot y) \\ tg\left(\frac{x}{y}\right) \end{pmatrix}
$$

2.2.3.9 Варианты заданий для построения градиентных полей Вариант № 1  $a = 0$ ; b = 1; c = 0; d = 1. f(x, y) =  $arctg\left(\frac{x^3 + y^3}{2}\right)$  $2, 3, 2$  $\arctg\left(\frac{x^3+y}{x^2+y}\right)$  $\left(x^3+y^3\right)$  $\left(\frac{y}{x^2+y^2}\right)$ 

\n Bapиант N<sup>o</sup> 2    a = -1; b = 1; c = 0; d = 1. f(x, y) = \n 
$$
\frac{\sqrt{|x \cdot y|} + x^2 y^2}{\sqrt{x^2 + y^2 + 2.7}}
$$
\n

Вариант № 3  $a = -1$ ; b = 1; c = -1; d = 1. f(x, y) =

$$
= \sqrt{\frac{e^{-|x \cdot y|} (x \cdot y)^3 - \cos^2 (x \cdot y) + \sqrt[4]{x + y + \arctg(y)} + 1}{\log_5 (x^2 + 1) + x^2 + \sqrt[5]{|y| + 1}}}
$$

Вариант № 4   
$$
a = -1; b = 1; c = -1; d = 1. f(x, y) =
$$

\n
$$
= \arcsin\left(\left|\frac{x^2 + \sin^2(y^2) + \sqrt[3]{y + 0.6}}{\log_4((x+1)^2 + 1) + (|x| + 0.2)^5 + \sqrt[4]{x + 60}}\right|\right)
$$

Вариант № 5  
$$
a = 0
$$
;  $b = 2$ ;  $c = -1$ ;  $d = 1$ .  $f(x, y) =$ 

\n
$$
= \lg \left( \left| \frac{y^2 - \ln(|x \cdot y| + 1.75) + x}{\arccos\left(\frac{y}{2}\right) + \sin^3\left(y\right) + e^{-2|x \cdot y|} - \sqrt{|x \cdot y + 0.8|}} \right| \right)
$$

Вариант № 6  $a = -1$ ; b = 1; c = -1; d = 1. f(x, y) =  $=\frac{5(|x+y+1|)}{\sqrt{2\pi}}$  $2^2 + y^2 + (|x + y| + 1)^{1.3}$  $5(|x+y+1|)^{|x|}-8$ 1  $(x + y + 1|)^{|x|} - 8x$  $\sqrt{x^2 + y^2} + (|x + y|)$  $+ y + 1 \vert x \vert^{\vert x \vert} - 8x$  $\overline{+y^2}$  +  $(|x+y|+1)$ 

Вариант № 7  $a = -1$ ; b = 1; c = 0; d = 1, f(x, y) =

$$
= \frac{\log_3(|x-3|+1)+7e^{-|x|}+\ln(|x|+1)-tg(x\cdot y)}{\pi + (arctg^2(x)+y^5)-\sqrt{1+|x\cdot y|}+arcsin(y)}
$$

Вариант № 8  $a = -1$ ; b = 1; c = -1; d = 1. f(x, y) =

$$
= \sqrt{\frac{\cos(x^2 - y^2) + \sqrt{|\sin^2(x + y)| + \pi} + 1}{\pi + (x \cdot y)^2}}
$$

Вариант № 9  $a = -0.5$ ; b = 0.5; c = -1; d = 1. f(x, y) =

$$
= \sqrt{\log_5\left(\left|\frac{\sqrt{\left|\sin\left(x+y\right)\right|} - \ln\left(\left|x+y\right| + 2.5\right)}{\pi + \arccos\left(x \cdot y\right) + e^{-\left|x \cdot y\right|}}\right|\right)}
$$

Вариант № 10  $a = 0$ ; b = 2; c = -1; d = 1. f(x, y) = =  $(x \cdot y)$  $\overline{0.1}$   $\frac{3}{x^2 + y^2}$ 2 cos *y*  $\overline{x \cdot y}$   $\cdot e$   $\left| x + 0.1 \right| = \sqrt[3]{x^2 + y^2}$  $\frac{e^{-|x+y|} - \cos^2(x \cdot y) + \pi}{e^{-|x+y|} - \cos^2(x \cdot y) + \pi}$  $\frac{-\left| \frac{y}{x+0.1} \right|}{\left| \frac{y}{x+0.1} \right|}$   $\frac{3\sqrt{x^2+y^2}}{x^2+y^2}$  $\frac{1}{\left|x \cdot y\right| - \cos^2(x \cdot y) + \pi}$ 

Вариант № 11  $a = -0.5$ ; b = 0.5; c =  $-0.5$ ; d = 0.5. f(x, y) =

$$
= \frac{2\sqrt[3]{(x \cdot y - 1)^2} - 3\cos^2(y + x)}{5e^{-|x \cdot y|} + 0.1\arcsin(|x \cdot y + 0.51| \cdot 0.8) - \lg(x^2 + 1.3)}
$$

Вариант № 12  $a = -1$ ; b = 1; c = 0; d = 1. f(x, y) =  $= \frac{e^{-|x+y|} + \sqrt[3]{(x+y)}}{\sqrt{2}}$  $(y+x)$  $3(x + y)^2$  $3\cos(y+x)+4\sqrt[3]{x^2+y^2}$  $e^{-|x+y|} + \sqrt[3]{(x+y)}$  $(y+x)+4\sqrt[3]{x^2+y^2}+\pi$  $\frac{-|x+y|}{\sqrt{2}} + \sqrt[3]{(x+y)}$  $(x+x)+4\sqrt[3]{x^2+y^2}+\pi$ 

Вариант № 13  $a = -0.5$ ; b = 0.5; c = -1; d = 1. f(x, y) =

$$
= \frac{3e^{-x \cdot y} - \arcsin\left[\frac{(x+y)^2}{2}\right] + 3\sqrt{x^3 + y^3}}{\cos(y+x) + 5\sqrt{x+y} + \sqrt[3]{\sin(x+y) + 1}}
$$

Вариант № 14  $a = -0.5$ ; b = 0.5; c = -0.5; d = 0.5. f(x, y) =  $=\frac{\sqrt{\cos(y \cdot x)}}{x^3}$  $(x+y)$ 3 3 cos *x y*  $y \cdot x$ ) +  $\sqrt[3]{x + y}$  $(x + y)^3 + e^{-|x \cdot y|}$  $\cdot x$ ) +  $\sqrt[3]{x+y}$  $+ y)^3 + e^y$ 

Вариант № 15  $a = -0.5$ ; b = 0.5; c = -0.5; d = 0.5. f(x, y) =

$$
= \frac{\sqrt[3]{x^2 + y^2} - \lg(|x \cdot y + 9.1|) + (x^3 - y^3)}{(x \cdot y)^2 \sin(3(x + y)) + \cos^2(y \cdot x)}
$$

2.2.3.10 Варианты заданий для построения поверхностей вращения Вариант № 1 а = – $\pi$ ; b = –1; f(x, y) =  $\frac{\sin^2(x^2)}{\sqrt{2}}$ 7  $(x^2) + e^{-|x|}$  $x + \sqrt{x}$  $+e^{-}$  $+\sqrt{|x|}+$ Вариант № 2  $a = -1$ ; b = 0,6; f(x, y) =  $\frac{1 + \cos^2(x)}{1 + x}$  $3-\frac{3}{x^2}$  $1 + \cos$ 1 0.1 *x*  $x^3 - x$  $^{+}$  $-\frac{1}{x^2+}$ Вариант № 3  $a = -1$ ; b = 1; f(x, y) =  $(x^2)$ 4 2 2 1.625  $x^{x}\sqrt{x} + \sqrt[4]{e^{-x}}$ *arctg* (*x*  $^{-x}\sqrt{x}+\sqrt[4]{e^{-x}}$  $^{+}$ Вариант № 4  $a = -1$ ; b = 0,6; f(x, y) =  $\frac{x \left( \arctg(x) + e^{-|x|} \right)}{x-1}$  $2|x|+1$  $x\left( \arctg\left( x\right) +e^{-|x|} \right)$ *x*  $+e^{-}$  $^{+}$ Вариант № 5  $a = -0.5$ ; b = 0.5; f(x, y) =  $\frac{\sin(arctg(x)) + \cos^2(x)}{1}$ 1  $\arctg(x)$  +  $\cos^2 x$ *x*  $^{+}$  $^{+}$ Вариант № 6  $a = -0,3; b = 0,15; f(x, y) =$  $(x+1)^2 \cdot \cos(10\sqrt{x+1})$ 4 2 1  $1)^2 \cdot \cos\left(10\sqrt{x+1}\right)$  $\overline{x}$  + *x*  $(x+1)^2 \cdot \cos(10\sqrt{x})$  $+\sqrt{|x|}+x$  $+1)^2 \cdot \cos(10\sqrt{x+1})$ 

\n Bapuarr N₂ 7  \n 
$$
a = -0,3; \, b = 0,3; \, f(x, y) = \frac{\cos\left(\arctos\left(\frac{1}{x^3 + 0.02}\right)\right)}{0.3x + 1}
$$
\n

\n\n Bapuarr N₂ 8  \n  $a = -0,01; \, b = 0,1; \, f(x, y) = \frac{\log\left(x^2 + 1.2\right) - \cos^2\left(x^2\right)}{2 - e^{-x}} - 1.5$ \n

\n\n Bapuarr N₂ 9  \n  $a = -0,1; \, b = 0,16; \, f(x, y) = \frac{\ln\left(\sqrt{1 + |x|}\right) - \sin^2\left(16x\right)}{9x - 1.92}$ \n

\n\n Bapuarr N₂ 10  \n  $a = -0,12; \, b = 0,25; \, f(x, y) = \frac{\sqrt{|tg(x)|}e^{-|x|}}{\ln\left(|x + 1.3|\right)}$ \n

\n\n Bapuarr N₂ 11  \n  $a = 0; \, b = 1; \, f(x, y) = \frac{\sqrt[3]{\ln\left(|x| + 1.1\right) - x^2}}{\sqrt{tg(x)} + 1}$ \n

\n\n Bapuarr N₂ 12  \n  $a = -0,71; \, b = 0,078; \, f(x, y) = \frac{\ln\left(\sqrt{e^{|x|}} + |x|^{2.61} + x\right)}{|x| + 2}$ \n

\n\n Bapuarr N₂ 13  \n  $a = -0,5; \, b = 1; \, f(x, y) = \frac{\sin^2\left(7x\right) + \cos\left(\left(3x\right)^2\right)}{|x^3| + 1.1}e^{-|x|}$ \n

\n\n Bapuarr N₂ 14  \n  $a = -0,5; \, b = 1; \, f(x, y) = \frac{\sin^2\left(7x\right) + \cos\left(\left(3x\right)^2\right)}{|x^3| + 1.1}e^{-|x|}$ \n

\n\n Bapuarr N₂ 14  \n  $a = -0,5; \, b = 0,5; \, f(x, y) = e^{-$ 

Bариант № 15  $a = -0.5$ ; b = 0,065; f(x, y) =  $\frac{(\sqrt{1 + 1})}{|x| + 2}$ 

### 2.3 Контрольные вопросы

1. Какие виды графиков позволяет строить MathCAD?

2. Опишите способы построения графиков в системе MathCAD.

3. Перечислите команды меню Insert -> Graph.

4. Какая команда (Клавиша) помещает в документ рамку-шаблон с двумя незаполненными ячейками для построения графика функции  $y = f(x)?$ 

5. Как на одном графике разместить несколько кривых?

6. Каков по умолчанию промежуток изменения независимой переменной?

7. Описать процедуру вывода отдельных точек на график.

8. Описать отличие в процедуре построения графиков функций заданных уравнением y = f(x) и параметрически.

9. Описать процедуру вывода множества точек на график.

10. Опишите способы построения поверхности на трехмерном графике в системе MathCAD.

11. Каков по умолчанию промежуток изменения переменных при построении поверхности на трехмерном графике?

12. Перечислите операции, необходимые для построения пространственной кривой.

## СОДЕРЖАНИЕ

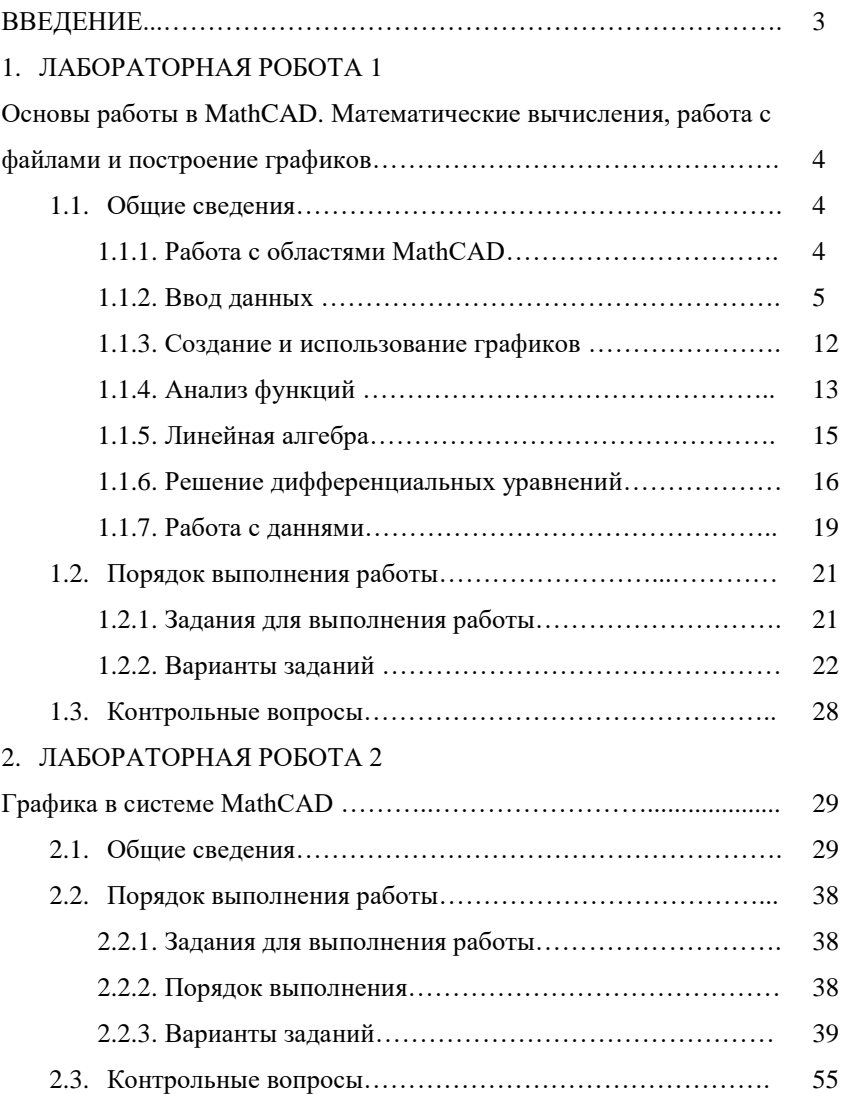

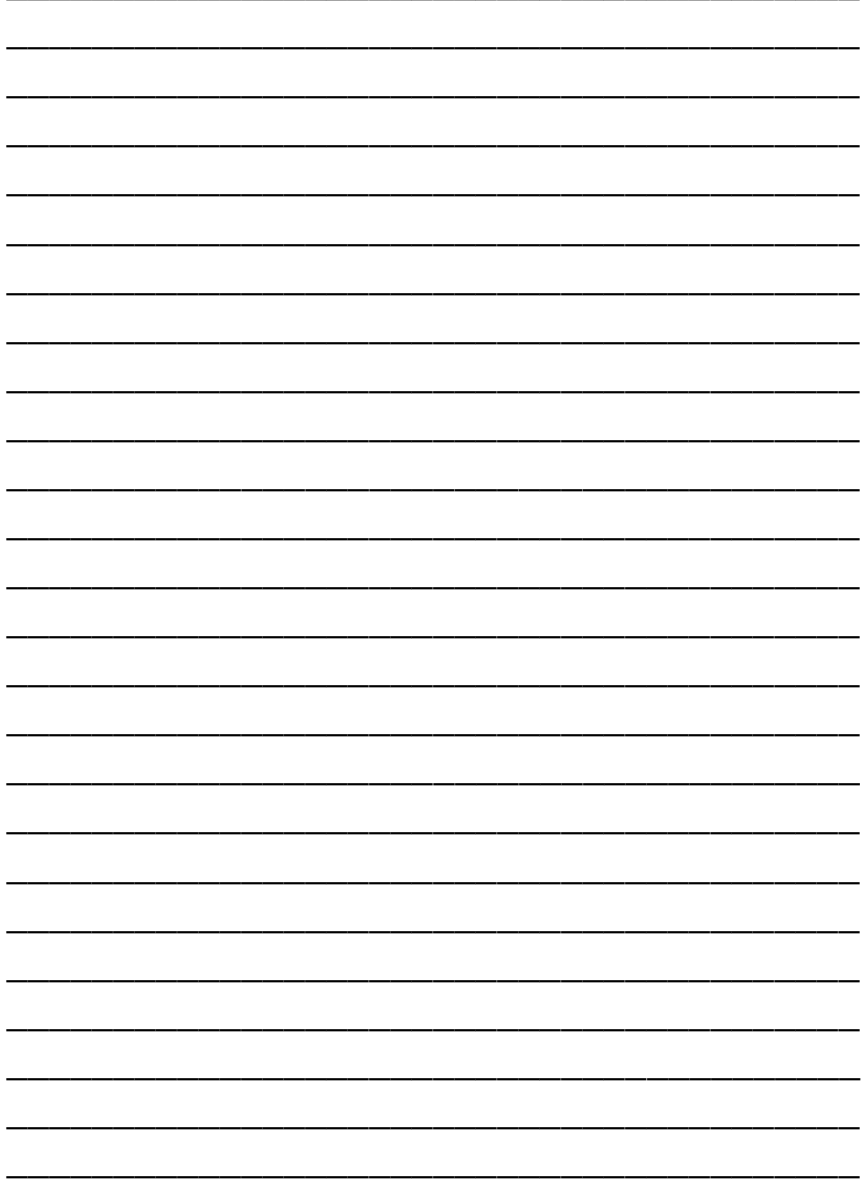

Учебное издание

### **МЕТОДИЧЕСКИЕ УКАЗАНИЯ к лабораторным работам «Основы работы и графики в системе MathCAD» из раздела «Использование программ в среде Windows» дисциплины «Основы программирования и информационных технологий» для студентов направления подготовки 6.050801 «Микро- и наноэлектроника»**

Составители: ЛУКЬЯНОВ Евгений Александрович ЗАЙЦЕВ Роман Валентинович КИРИЧЕНКО Михаил Валерьевич

Ответственный за выпуск Д.А. Кудий

План 2013 р.

Підписано до друку 15.01.14. Формат  $60 \times 84$  1/16. Папір друк. №2. Друк – ризографія. Гарнітура Times New Roman. Ум. друк. арк. 3,6. Обл.-вид. 4,5. Тираж 50 прим. Зам. № . Ціна договірна.

Видавничий центр НТУ "ХПІ". 61002, Харків, вул. Фрунзе, 21. Свідоцтво про державну реєстрацію ДК № 116 від 10.07.2000 р.

Друкарня НТУ "ХПІ". 61002, Харків, вул. Фрунзе, 21.